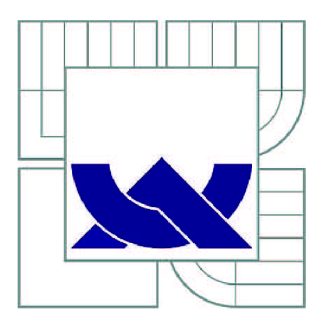

# VYSOKÉ UČENI TECHNICKE V BRNE

BRNO UNIVERSITY OF TECHNOLOGY

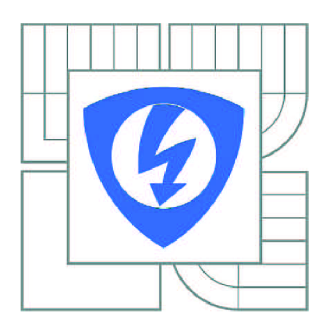

FAKULTA ELEKTROTECHNIKY A KOMUNIKAČNÍCH **TECHNOLOGIÍ** ÚSTAV TELEKOMUNIKACÍ

FACULTY OF ELECTRICAL ENGINEERING AND COMMUNICATION DEPARTMENT OF TELECOMMUNICATIONS

# POUŽITÍ GPRS MODULU PRO PŘENOS JPG SOUBORŮ V REÁLNÉM ČASE

APPLICATION OF GPRS MODULE FOR REAL-TIME TRANSMISSION OF JPG FILES

DIPLOMOVÁ PRÁCE MASTER'S THESIS

AUTOR PRÁCE AUTHOR

Bc. JAN RUSINSKÝ

VEDOUCÍ PRÁCE **SUPERVISOR** 

Ing. OTTO DOSTÁL, CSc.

BRNO 2010

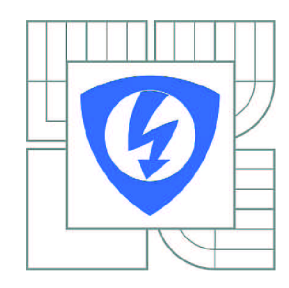

**VYSOKÉ UČENÍ TECHNICKÉ V BRNĚ** 

**Fakulta elektrotechniky a komunikačních technologií** 

**Ústav telekomunikací** 

# **Diplomová práce**

magisterský navazující studijní obor **Telekomunikační a informační technika** 

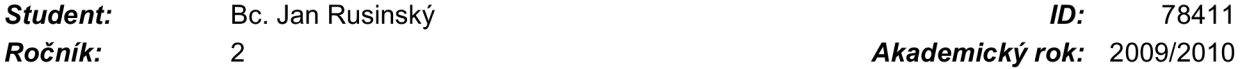

*Ročník: 2 Akademický rok:* 2009/2010

#### **NÁZEV TÉMATU:**

#### Použití GPRS modulu pro přenos JPG souborů v reálném čase **Použití GPRS modul u pro přenos JPG soubor ů v reálném čase**

#### POKYNY PRO VYPRACOVÁNÍ:

Navrhněte a realizujte interface mezi kamerou ITM-C-328 a GPRS modulem FastTrack pro zobrazení WWW stránky s aktuálním obrázkem snímaným kamerou. Na stránce bude možné ovládat pohyb servomotoru umožňujícího natáčení připevněné kamery. Zařízení bude osazeno mikrokontrolérem ATMEL a ovládací program bude napsán v jazyce "C". Napájení bude z 12V baterie, mikrokontrolér bude zároveň řídit nabíjení bezúdržbového olověného akumulátoru. Projekt řešte ve spolupráci s pracovníky firmy Honeywell. pracovníky firmy Honeywell.

#### **DOPORUČENÁ LITERATURA:**

[1] Mann, B. : C pro mikrokontroléry, BEN, 2003. ISBN 80-7300-077-6 [2] Kalarakis, M.: Circuit Cellar #228 - Web camera design, July 2009. ISSN 1528-0608, str. 26

Termín zadání: 29.1.2010 Termín odevzdání: 26.5.2010

Vedoucí práce: Ing. Otto Dostál, CSc.

> **prof. Ing. Kamil Vrba, CSc.**  *Předseda oborové rady*

#### **UPOZORNĚNÍ:**

Autor diplomové práce nesmí při vytváření diplomové práce porušit autorská práva třetích osob, zejména nesmí zasahovat nedovoleným způsobem do cizích autorských práv osobnostních a musí si být plně vědom následků porušení ustanovení § 11 a následujících autorského zákona č. 121/2000 Sb., včetně možných trestněprávních důsledků vyplývajících z ustanovení části druhé, hlavy VI. díl 4 Trestního zákoníku č.40/2009 Sb.

### **VYSOKÉ UČENÍ TECHNICKÉ V BRNĚ**

#### **Fakulta elektrotechniky a komunikačních technologií**

**Ústav telekomunikací** 

### **Použití GPRS modulu pro přenos JPG souboru v reálném čase**

diplomová práce

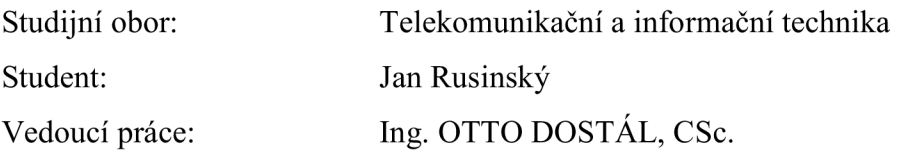

#### **Abstrakt:**

Tento dokument popisuje postup návrhu rozhraní mezi VGA kamerou a GSM/GPRS modemem pro zobrazování JPEG obrázků z kamery na WWW stránce. Rozhraní mezi kamerou a modemem je realizováno osmibitovým mikrokontrolerem ATMEL s aplikací napsanou v jazyce C. Pro přenos obrázků na server je v modemu impementován TCP/IP zásobník.

Dokument je rozdělen na dvě hlavní části. První část popisuje architekturu systému, použité komponenty (kamera, modem, mikrokontroler) a návrh zapojení. Druhá část dokumentu je zaměřena na programové vybavení systému. Nejprve je popsán operační systém modemu, vývojové prostředí OpenAT pro návrh aplikací pro modem a knihovna WlPsoft použitá pro implementaci TCP/IP zásobníku. Dále je popsána aplikace pro mikrokontroler, která řídí kameru a modem. Poslední část dokumentuje věnována návrhu serverové aplikace a webového rozhraní.

**Klíčová slova:** GPRS, modem, kamera, AT příkazy,OpenAT, WlPsoft, TCP/IP zásobník

#### **Brno University of Technology**

#### **Faculty of Electrical Engineering and Communication**

**Department of Telecommunication** 

# **Application of GPRS module for real-time transmission of JPG files**

master's thesis

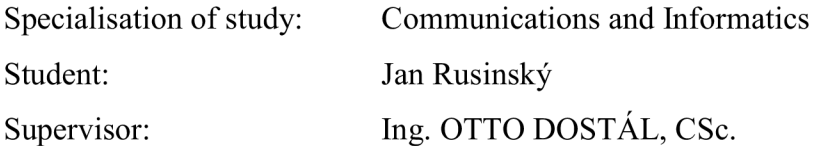

#### **Abstract:**

This document describes a design procedure of interface between VGA camera and GSM/GPRS modem for displaying JPEG pictures captured by camera on website. Interface is realized by eight-bit micricontroller ATMEL with application written in C language. For picture transfer to server a TCP/IP stack is implemented into modem.

The document is divided into two main parts. The first part describes architecture of the system, used components (camera, modem, microcontroller) and electronic circuit design. The second part of the document is focused on the software for the system. Firstly operating system of modem is desribed, OpenAT development environment for modem application design and WIPsoft library, which is used to implement TCP/IP stack. Next is described application for microcontroller which controlls camera and modem. Last part of this document describes server application and web interface.

**Key words:** GPRS, modem, camera, AT commands, OpenAT, WIPsoft, TCP/IP stack

# **Bibliografick á citac e**

RUSÍNSKY, J. Použití GPRS modulu pro přenos JPG souborů v reálném čase. Brno: Vysoké učení technické v Brně, Fakulta elektrotechniky a komunikačních technologií, 2010. 47 s. Vedoucí diplomové práce Ing. Otto Dostál, CSc.

# **Prohlášen í**

"Prohlašuji, že svůj semestrální projekt na téma Použití GPRS modulu pro přenos JPG souboru v reálném čase jsem vypracoval samostatně pod vedením vedoucího semestrálního projektu a s použitím odborné literatury a dalších informačních zdrojů, které jsou všechny citovány v práci a uvedeny v seznamu literatury na konci práce.

Jako autor uvedeného semestrálního projektu dále prohlašuji, že v souvislosti s vytvořením tohoto projektu jsem neporušil autorská práva třetích osob, zejména jsem nezasáhl nedovoleným způsobem do cizích autorských práv osobnostních a jsem si plně vědom následků porušení ustanovení § 11 a následujících autorského zákona č. 121/2000 Sb., včetně možných trestněprávních důsledků vyplývajících z ustanovení § 152 trestního zákona č. 140/1961 Sb."

V Brně dne: 26. května 2010 Podpis autora:

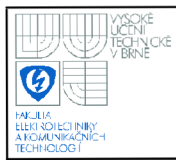

# , ' v.. **ÚSTAV TELEKOMUNIKACÍ Fakulta elektrotechniky a komunikačních technologií Vysoké učení technické v Brně**

# **OBSAH**

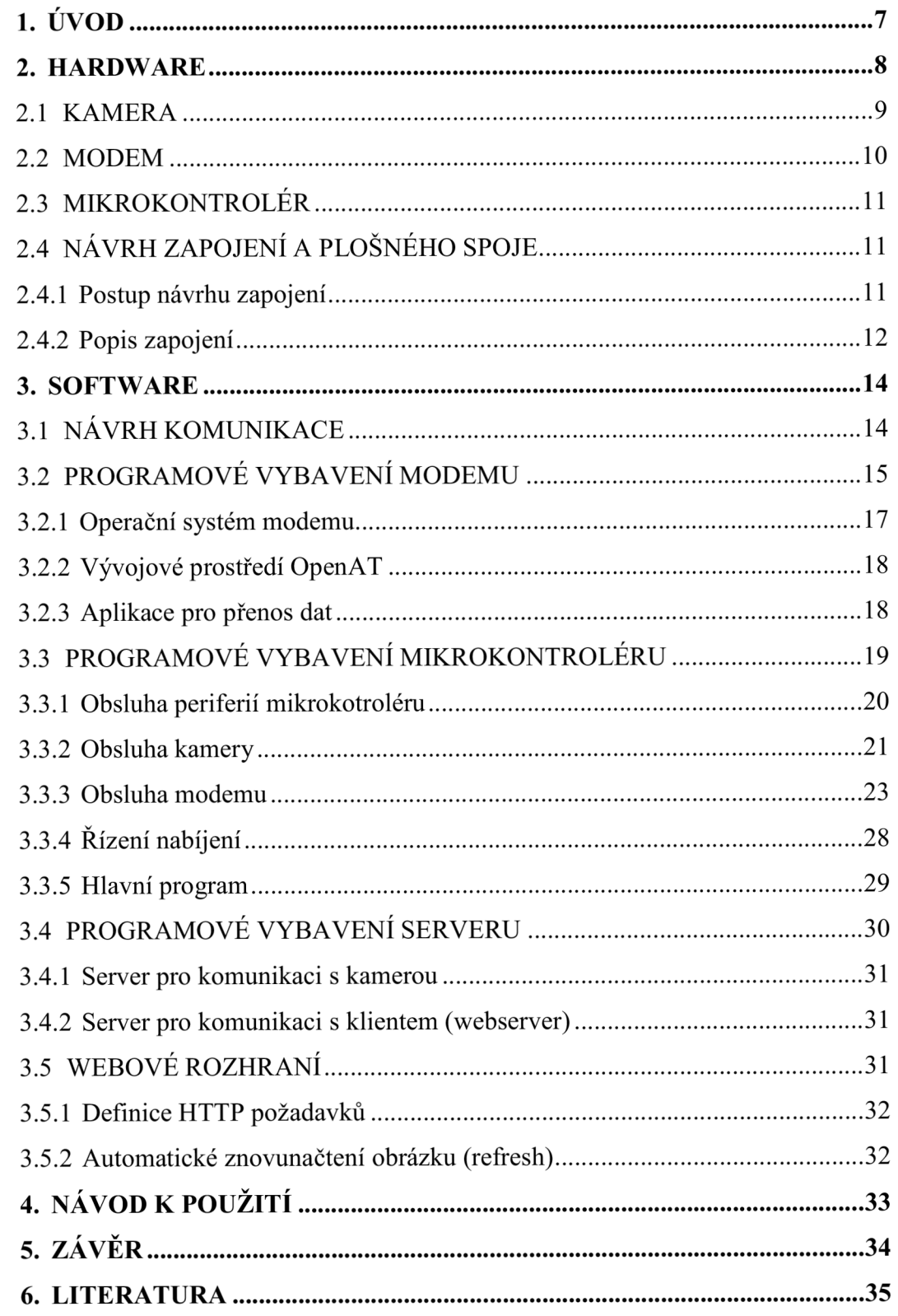

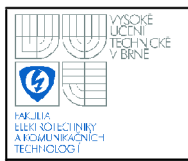

# **SEZNAM OBRÁZKŮ**

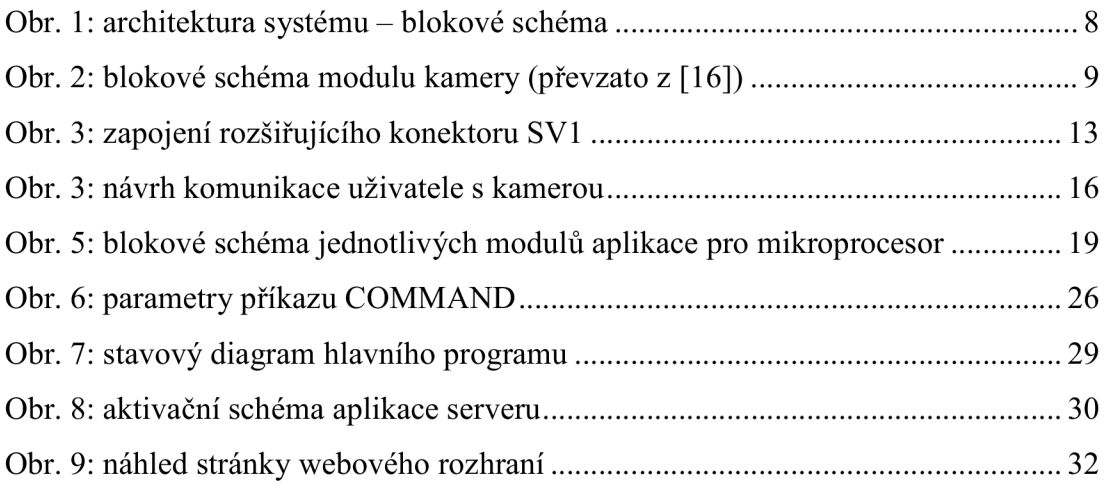

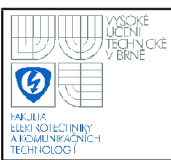

# **1. ÚVOD**

Úkolem této semestrální práce je navrhnout rozhraní mezi kamerou a GPRS modemem tak, aby se dal aktuálni snímaný obraz zobrazit na webové stránce. V úvodu práce se budu krátce věnovat podobným zařízením na trhu a použité přenosové technologii, dále budou popsány jednotlivé komponenty, ze kterých bude zařízení zkonstruováno a jejich vzájemné propojení, včetně návrhu plošného spoje. Poslední část dokumentu popisuje návrh programového vybavení celého systému.

Podobná zařízení jsou dnes běžně dostupná na trhu v cenách řádově od 5000Kč výše. Některá jsou méně sofistikovaná, kdy se podobají funkcí spíše mobilnímu telefonu, snímané obrázky jsou zasílány formou MMS. Dražší modely mají naopak celou řadu funkcí jako noční vidění, detektory pohybu, snímače otřesu proti neoprávněné manipulaci, integrované web servery apod.

Výhodou použití GPRS technologie pro přenos dat je, že se (obvykle) neplatí za čas připojení, ale za množství přenesených dat. To umožňuje, aby zařízení bylo neustále takzvaně online, navíc s využitím internetových protokolů sady TCP/IP. GPRS je nádstavbou mobilní sítě GSM, která slouží primárně pro přenos hlasu. V dnešní době je však stále větší poptávka po datových přenosech jako videohovory, mobilní připojení k internetu a podobně. Proto bylo nutné vytvořit tuto nadstavbu, než nebudou rozšířeny sítě nové generace, které jsou pro datové přenosy navrženy. Rozšíření GSM sítě pro datové přenosy zajišťují zjednodušeně jen tři prvky. Jedná se o kontrolér paketového přenosu (PCU), který je součástí kontroléru bázových stanic (BSC) a odděluje paketové přenosy od přenosů s přepínáním okruhů. Druhým prvkem je uzel SGSN, který propojuje rádiovou přístupovou síť s hlavní páteřní sítí mobilního operátora a zajišťuje mobilitu zařízení, využívajících datové přenosy v rámci mobilní sítě. Uzel SGSN pak směřuje data k poslednímu uzlu GGSN, což je směrovač, který převádí data ze sítě operátora do veřejné sítě internetu a směruje je na místo určení.

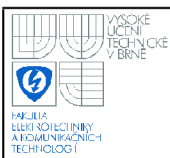

# **2. HARDWARE**

Následující kapitola popisuje použité komponenty systému, které jsou zobrazeny v blokovém schématu komunikace (čárkovaně ohraničené části). Kameru, mikroprocesor i modem jsem dostal v rámci zadání, takže jsem nemusel provádět jejich výběr.

Kamera komunikuje s mikroprocesorem po sériové lince prostřednictvím definovaných příkazů. Modem je řízen pomocí AT příkazů, jak standardních, tak uživatelských, které jsou podporovány operačním systémem modemu.

Data z modemu jsou přenášena na server přes GPRS rozhraní mobilní sítě s využitím protokolu TCP/IP, který je implementován v modemu. Uživatel komunikuje s kamerou přes webové rozhraní. Komunikace je zprostředkována mezičlánkem v podobě aplikačního serveru. Důvod tohoto řešení je popsán dále. Ve finální verzi bude zařízení napájeno z akumulátoru, takže by mělo být použitelné prakticky kdekoli, podmínkou je pouze signál zvoleného operátora mobilní sítě.

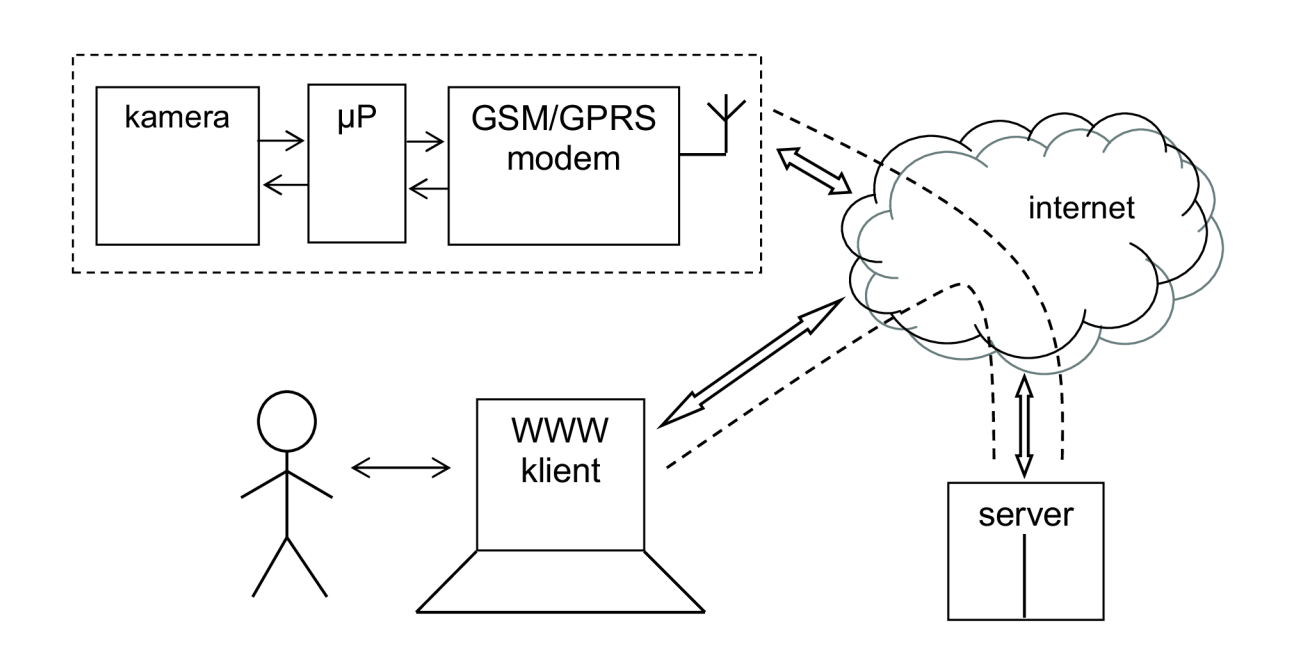

Obr. 1: architektura systému – blokové schéma

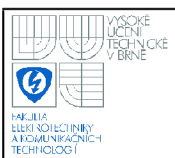

## **USTAV TELEKOMUNIKACI Fakulta elektrotechniky a komunikačních technologií Vysoké učení technické v Brně**

#### **2.1 KAMERA**

V této podkapitole je popsána kamera ITM-C-328, informace zde uvedené jsou z manuálu kamery [15] a z dokumentace ke zkušební desce kamery [16]. Oba dokumenty jsou volně dostupné na webových stránkách výrobce Intertec Components.

Samotný modul kamery C328 má rozměry přibližně 2 x 3cm. Na desce modulu je integrován snímací senzor, mikroprocesor a EEPROM (viz Obr.2). Snímací senzor je od výrobce OmniVision [<http://www.ovt.com/>](http://www.ovt.com/) typ OV7640/8. Senzor dokáže snímat obraz v maximálním rozlišení VGA 640 x 480 obrazových bodů s osmibitovou barevnou hloubkou. Mikroprocesor modulu načítá obrazová data ze senzoru a pomocí JPEG kodeku provádí jejich kompresi. Kodek umožňuje komprimovat obraz v několika rozlišeních od 80 x 64 bodů po maximální rozlišení VGA (640 x 480). Modul nevyžaduje připojení externí paměti. Mikroprocesor dále obsluhuje sériovou linku UART, která je zároveň jediné rozhraní, přes které kamera komunikuje se svým okolím. Maximální rychlost sériové linky je 115,2Kbaud/s. Komunikace s kamerou je realizována sadou příkazů s délkou 6 bajtů. Jednotlivé bajty příkazu se vysílají ve standardním formátu: jeden startbit, 8 datových bitů (LSB jako první hned za startbitem) a jeden stopbit. Modul podporuje celkem 11 příkazů, použité příkazy budou vysvětleny dále v kapitole popisující návrh programového vybavení. Modul kamery je připojen čtyřmi vodiči. Dva vodiče jsou napájecí (pin 1 +3,3V a pin 4 GND) a dva vodiče jsou datové linky UARTu. Pin 2 je vysílací (Tx) a pin 3 je přijímací (Rx), viz schéma zapojení příloha A.

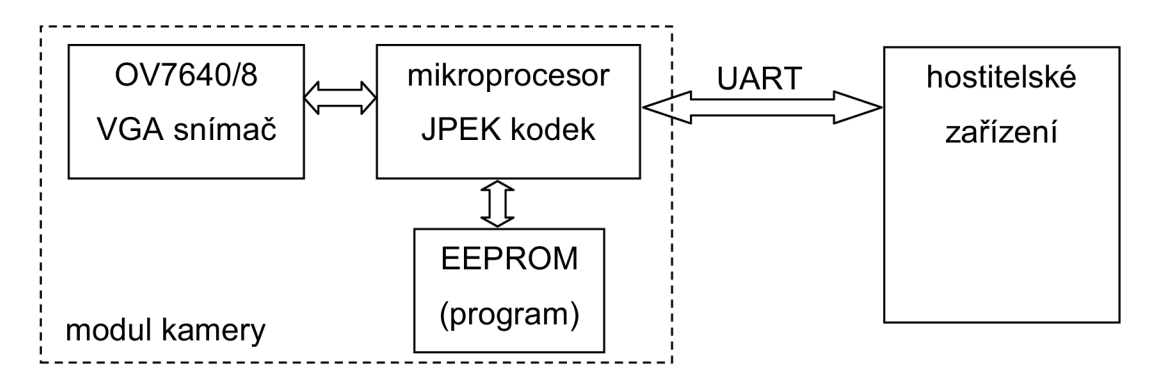

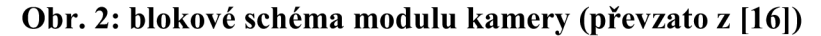

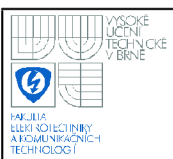

#### **2.2 MODEM**

Následující podkapitola je věnována seznámení s použitým modemem Fastrack M1306B. Informace zde uvedené pocházejí z dokumentace k modemu a jeho řídícího procesoru [9] a [10], z internetových stránek výrobce  $\langle \frac{\text{http://www.wavecom.com/}}{a} \right)$  a částečně z další dokumentace [11] až [14].

Modem paří ke starším produktům společnosti wavecom. Jedná se o dvoupásmový (900/1800Mhz) GSM/GPRS modem. Jeho srdcem je modul QUIK Q2406B, výrobcem označovaný jako Wireless CPU®. Řídící modul obsahuje mikroprocesor, paměť, hodiny reálného času, řadič vstupně/výstupních portů, A/D převodník, řadič SIM karty, rozhraní pro mikrofon a reproduktor, UART a rozhraní pro radiovou část modemu. V moduluje nahrán firmware modemu. Jedná se o RTOS s podporou tzv. OpenAT® prostředí, které umožňuje spuštění uživatelské aplikace napsané v ANSI C přímo v modemu. Více o operačním systému modemu a OpenAT® vývojovém prostředí v kapitole zaměřené na návrh programového vybavení modemu.

Vnější rozhraní modemu tvoří čtyřpinový Micro Fit konektor Molex (pin 1 pro napájení, pin 2 pro GND a dva univerzální vstupy/výstupy), dále patnáctipinový Sub HD konektor, na který jsou vyvedeny signály standardní sériové linky RS232, audio rozhraní (mikrofon a reproduktor) a jako poslední dva jsou bootovací a resetovací vstup. SIM karta se vkládá do výsuvného držáku, který se vysouvá stisknutím miniaturního tlačítka. Připojení antény je zajištěno pomocí SMA konektoru. Posledním důležitým prvkem na těle modemu je červená LED, podle jejíž aktivity lze rozpoznat aktuální stav modemu. Pokud dioda svítí stále, modem je zapnut, ale není registrován v síti GSM. Pokud dioda bliká pomalu, modem je registrován v síti, ale neprobíhá komunikace (režim idle), pokud bliká rychle, modem komunikuje.

Komunikace s modemem je realizována pomocí standardních AT příkazů přes sériovou linku, případně pomocí uživatelských OpenAT® příkazů.

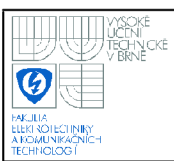

#### 2.3 **MIKRO KONTROLÉR**

Jako rozhraní mezi kamerou a modemem je použit mikrokontrolér ATMEL ATmegal64p. Informace dále uvedené pocházejí z datasheetu mikrokontroleru [5]. Atmegal64p je osmibitový RISC mikroprocesor s Harwardskou architekturou. V návrhu je použita verze v pouzdru PDIP40. Na čipu je integrováno 16kB paměti programu typu FLASH, lkB paměti dat SRAM a 512B nonvolatilní EEPROM. Dále jsou v mikrokontroleru integrovány dva synchronní/asynchronní sériové vysílače/přijímače označované jako USART, 3 porty obsahující celkem 32 programovatelných vstupů/výstupů a čtyři čítače/časovače. Na čipu jsou ještě další periferní obvody, které však nejsou v aplikaci využity. Mikrokontrolér je zaměnitelný s Atmega324p/644p, které mají větší paměť a vyšší cenu.

#### 2**.4 NÁVRH ZAPOJENÍ A PLOŠNÉHO SPOJE**

Na začátku této kapitoly bych ctěl zmínit, že navržené zařízení není prototypem finálního výrobku, jedná se o vývojovou verzi, která je určena pro další vývoj. Uvedená změna oproti zadání je výsledkem konzultací. Pokud by výsledkem návrhu mělo být finální zařízení pro komerční nasazení, respektive prototyp pro zkušební sérii, bylo by nutné návrh optimalizovat jak z hlediska velikosti ( pouzdro MCU, separace nabíječky), tak z hlediska energetické náročnosti (jiný model MCU a GPRS modulu, implementace úsporných režimů ).

#### 2**.4.1 Postup návrhu zapojení**

Vývoj zařízení probíhal v několika fázích. Nejpreve jsem sestavil základní zapojení na nepájivém poli. Toto řešení bylo ale jen krátkodobé, protože působilo problémy se studenými spoji, což byla také pravděpodobně příčina zablokování mikrokontroléru Atmega164p. V další fázi projektu jsem součástky napájel na univerzální plošný spoj s MCU Atmega162, který má podobné parametry jeko Atmegal64p, ale nemá na čipu integrovány A/D převodníky (nutné pro realizaci nabíječky).

S timto prototypem jsem prováděl vývoj softwaru prakticky celého systému kromě nabíječky akumulátoru.

V poslední fázi jsem doplnil schéma o obvody pro nabíjení a navrhnul jsem plošný spoj. Vzhledem k tomu, že velikost DPS není nějak kritická, je DPS navržena jako jednostranná s využitím SMD součástek, aby se výroba desky zrychlila a zjednodušila omezením počtu vrtaných děr. Schéma zapojení a výkresy DPS (motiv spoje a osazovací plány) jsou v příloze na konci dokumentu. Elektronická verze návrhu je přiložena na CD. Na hotové desce je provedena oprava, která je ve schématu naznačena (umožňuje měření napětí akumulátoru i mimo režim nabíjení).

Pro kreslení schéma i návrh DPS byl použit návrhový systém EAGLE (verze: 4.16r2 pro Windows - Light Edition, jen pro neziskové a zkušební účely, CadSoft, [<www.cadsoft.de>\)](http://www.cadsoft.de).

#### **2.4.2 Popis zapojení**

Navržené zařízení představuje prakticky dva nezávislé obvody, webkameru a nabíječku, které sdílejí mikrokontrolér a napájecí obvody. Přepnutí mezi těmito dvěma režimy je řešeno páčkovým přepínačem SI. V napájecím obvodu jsou použity integrované stabilizátory. LM1117 [8], který je použit pro napájení kamery a dobře známý LM7805 pro napájení MCU a pomocných obvodů. Kamera je připojena konektorem se zámkem, aby omylem nemohlo dojít k přepólování. Dalším obvodem v zapojení je 10 MAX232 obsahující nábojovou pumpu, který přizpůsobuje napěťové úrovně sériové linky USART mikroprocesoru na napěťové úrovně rozhraní RS232. Rozhraní je zakončeno vidlicí CAN0N9 pro připojení modemu. Převod z CAN0N9 na patnáctipinový konektor modemu je realizován prostřednictvím propojovacího kabelu, který jsem dostal společně s modemem. K připojení sériového programátoru je zařízení vybaveno desetipinovým AVR ISP kompatibilním konektorem [18]. Programátor jsem sestavil podle návodu uvedeném v [1]. Napájení analogové části obvodu, tedy A/D převodníku a pomocného OZ je od napájecího napětí +5V odděleno tlumivkou LI. Referenční napětí je dodáváno stabilizátorem VR1 (10 TL431). Země pro analogovou část je také oddělena a se sploečnou zemí je spojena v jediném bodě pod mikrokontrolérem.

## **USTAV TELEKOMUNIKACI Fakulta elektrotechniky a komunikačních technologií Vysoké učení technické v Brně**

Obvod nabíječky akumulátoru je založen na referenčním návrhu [21] od výrobce ATMEL. Oproti originálnímu návrhu jsou pouze použity jiné součástky se stejnými nebo velmi podobnými parametry. Referenční návrh obsahuje podrobný popis funkce, teorii, schéma zapojení a zdrojové kódy obslužného programu včetně vývojových diagramů. Modifikací obslužného softwaru je možné měnit i typ použitého akumulátoru (SLA, NiCD, NiMH, Li-Ion), v případě tohoto projektu se bude asi jednat o zapouzdřený olověný akumulátor (SLA). Vzhledem k tomu, že je nabíječka vyčerpávajícím způsobem popsána v [21], uvedu jen ve stručnosti, že se jedná o obvod na bázi snižujícího DC-DC měniče řízeného výstupem PWM modulátoru MCU. Během nabíjení jsou A/D převodníkem mikrokontroléru monitorovány hodnoty nabíjecího napětí a proudu. Teplota akumulátoru je během nabíjení měřena pomocí NTC termistoru. Nabíjecí obvod je dimenzován na maximální proud 3A. Napájecí zdroj nabíječky by měl mít parametry 15V/l,5A DC.

Zařízení má být doplněno mechanismem pro natáčení směru kamery, k jeho připojení je vyhrazen konektor SV1, na nějž je vyvedeno sedm pinů mikrokontroléru a napájecí napětí (obrázek 3). Aplikační rozhraní je pro připojení mechanismu předpřipraveno, viz dále v kapitole software. Eventuelně je možné konektor využít pro připojení LED diod, pomocí kterých lze pak sledovat průběh programu v mikrokontroléru. Uvedený postup jsem při vývoji hojně využíval, protože bez emulátoru procesoru jde o jedinou možnost, jak trasovat program běžící v MCU .

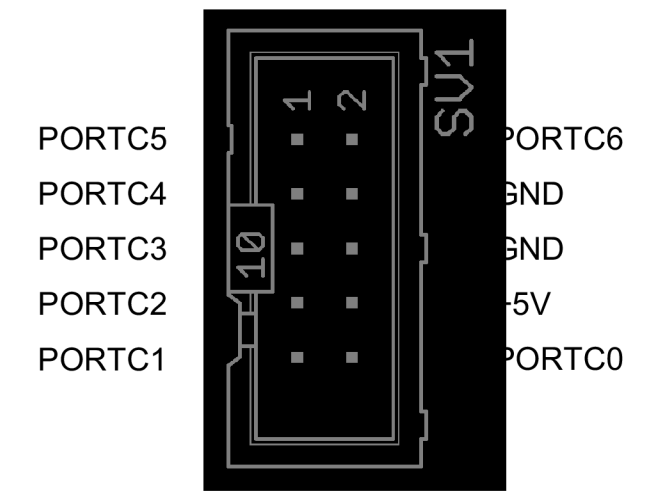

**Obr. 3: zapojení rozšiřujícího konektoru SVÍ** 

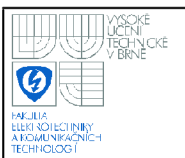

# **3. SOFTWARE**

Náseldující kapitola popsisuje návrh programového vybavení pro jednotlivé prvky systému. V první části je návrh komunikace mezi klientem a koncovým zařízením. Jsou zde zhodnoceny různé možnosti realizace a zvolená varianta je dále rozvedena a je popsána její implementace na jednotlivých komponentách systému.

Následuje základní popis funkce modemu a jeho OS, vývojového prostředí pro OpenAT a popis aplikace, která bude v modemu obsluhovat obousměrný přenos dat z mikroprocesoru na server.

Další část kapitoly popisuje návrh aplikace pro mikrokontolér. Jedná se o stěžejní část celého projektu. Nejprve jsou popsány jednotlivé moduly programu, (obsluha kamery, obsluha modemu, nastavení periferiíí MCU) a poté návrh hlavního programu.

Předposlední část kapitoly je věnována návrhu programového vybavení pro aplikační server a poslední část je věnována webovému rozhraní.

#### **3.1 NÁVRH KOMUNIKACE**

Existuje několik možností řešení zadaného úkolu. Zvolený postup je kompromisem mezi rozumnou funkcionalitou a cenou datového tarifu.

Ideální by bylo použít datový tarif s veřejnou statickou IP adresou a implementovat WEB server přímo do mikrokontroléru. Tím by odpadl mezičlánek v podobě serveru, který zpostředkovává komunikaci mezi webem a kamerou, respektive GPRS modemem a je pravděpodobně nejslabším článkem systému.

Standardně lze navazovat datové spojení pouze ve směru mobilní zařízení  $\rightarrow$ internet. Přidělované adresy pro mobilní zařízení jsou totiž v privátní síti operátora chráněné firewallem. Pro příchozí spojení ve směru internet  $\rightarrow$  mobilní zařízení je potřeba aktivovat speciální tarif (aktivace přibližně 600,- Kč, měsíční poplatek za pevnou IP adresuje připližně 250,- Kč). Podotýkám, že toto řešení by bylo nejdražší.

V tomto projektu byl však požadavek na co nejnižší cenu datového tarifu, navrhnul jsem proto takové řešení, které funguje se standardním datovým tarifem, kdy navázání spojení je možné pouze ve směru mobilní zařízení  $\rightarrow$  internet a IP adresa je přidělována dynamicky.

Návrh komunikace je na obrázku č. 4 na následující straně. Kamera periodicky navazuje spojení se serverem a ten ji předá požadavky přijaté od klienta. Požadavky mohou být následující: aktualizace obrázku, rotace kamery vlevo nebo vpravo a změna času pro periodické dotazování kamery na server. Požadavky klienta z webového rozhraní jsou v serveru převedeny do jediného bajtu a při navázání spojení kamery se serverem jsou ji předány. V diagamu komunikace na obrázku 3 jsou požadavky pro kameru označeny jako COMMAND.

Komunikace probíhá na aplikační vrstvě, transportní vrstva je víceméně transparentní, na straně modemu je realizována TCP/IP stackem v podobě OpenAT aplikace a na straně serveru je transportní vrstva implementována pomocí třídy Socket, která je součástí použitého .NET frameworku.

Zkoušel jsem i řešení, kdy byl server součástí webové aplikace (PHP), ale funkce byla velice nestabilní, docházelo k častému "zasekávání a padání" serveru.

### **3.2 PROGRAMOVÉ VYBAVENÍ MODEMU**

Jak už bylo zmíněno výše v kapitole 2.2, modem má vlastní operační systém s podporou uživatelských OpenAT aplikací. Této možnosti se snažím pokud možno co nejvíce využít a zjednodušit tak návrh aplikace pro mikrokontrolér ATMEL. Informace zde použité pocházejí z internetové encyklopedie [4] a z dokumentace modemu [9]-[17].

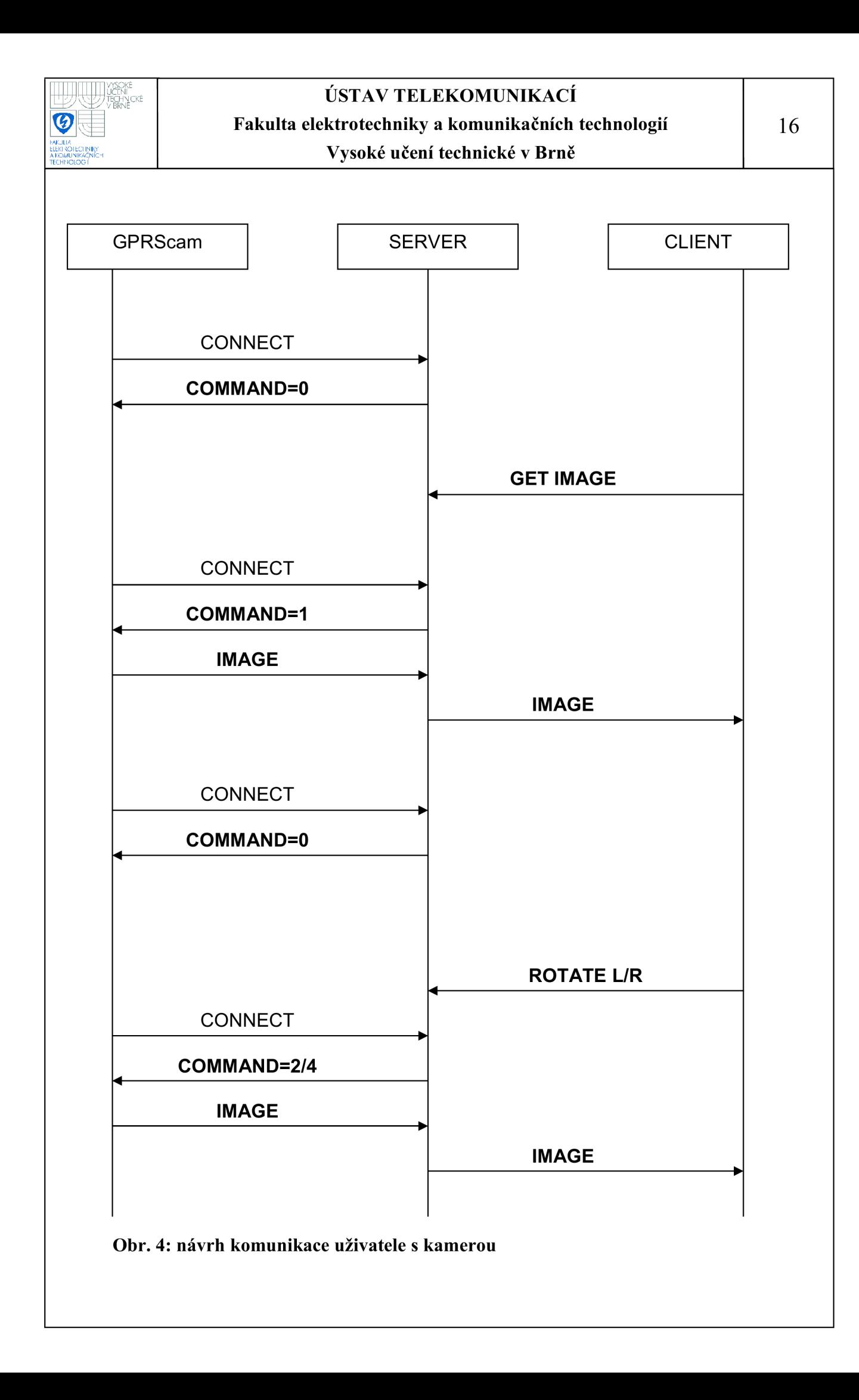

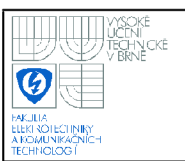

## **USTAV TELEKOMUNIKACI Fakulta elektrotechniky a komunikačních technologií Vysoké učení technické v Brně**

#### **3.2.1 Operační systém modemu**

Operační systém poskytuje aplikační rozhraní pro hardwarové funkce modemu jako hlasové, nebo datové přenosy. Jakmile je zahájeno nahrávání nové aplikace, vestavěný agent operačního systému se postará o její naisntalování a reinicializaci modemu.

Další výhodou je, že se jedná o RTOS, tedy systém s garantovanou dobou odezvy na události. Tyto vlastnosti umožňují vyvíjet pro modem i aplikace náročné na rychlost obsluhy bez toho, aby se uživatel musel starat o procesy řídící funkcionalitu GSM rozhraní.

Operační systém umožňuje spouštět aplikace v jednom ze tří režimů:

- 1. Samostatná externí aplikace. Modem je řízen pouze pomocí AT příkazů přes sériovou linku z vnějšího zařízení (mikrokontroler, osobní počítač), kdy není spuštěna žádná vestavěná OpenAT aplikace.
- 2. Samostatná OpenAT aplikace. Modem je řízen pouze nahranou OpenAT aplikací bez komunikace pomocí AT příkazů s vnějším zařízením.
- 3. Tzv. Kooperativní režim, kdy je modem řízen jak nahranou OpenAT aplikací, tak i AT příkazy z vnějšího zařízení, které může modem řídit přímo pomocí standardních AT příkazů, nebo prostřednictvím vestavěné aplikace přes nestandardní AT příkazy. Tento režim budu využívat v tomoto projektu. Umožňuje podstatné zjednodušení aplikace pro mikrokontroler. OpenAT aplikace bude v tomto případě implementací TCP/IP zásobníku (pozn. TCP/IP stack), který bude řízen pomocí nestandardních (uživatelských) AT příkazů zasílaných z aplikace v mikrokontroléru. Podrobnější vysvětlení jednotlivých režimů v [14]. Za zmínku stojí také funkce operačního systému DOTA, která umožňuje nahrávat do modemu nové aplikace přes GSM síť bez nutnosti fyzického přístupu k modemu.

## **USTAV TELEKOMUNIKACI Fakulta elektrotechniky a komunikačních technologií Vysoké učení technické v Brně**

#### **3.2.2 Vývojové prostředí OpenAT**

Vývojové prostředí OpenAT se používá k vývoji, ladění, a monitorování aplikací pro modem. Součásti tohto balíku programů je aplikace pro nastavení integrovaného vývojového prostředí, kde uživatel nastavuje parametry projektu (kompilátor, cesty souborů, typ OS v modemu, použité knihovny, atd.), dále program Eclipse (verze 3.2 <[http://www.eclipse.org/platform>](http://www.eclipse.org/platform)), který slouží jako editor pro psaní vlastní aplikace v jazyce C a správu použitých knihoven. Další součástí je nástroj pro monitorování a ladění aplikace v cílovém zařízení (Target Monitoring Tool), prostředí pro ladění aplikací na osobním počítači bez nutnosti nahrávání do cílového zařízení (Remote Task Environment) a pro pokročilé uživatele ješťě příkazový řádek pro rychlejší vývoj aplikace, nastavování parametrů kompilace a používání skriptů bez nutnosti využívat grafické rozhraní. Podrobnější informace o vývojovém prostředí v [12] a [13].

#### **3.2.3 Aplikace pro přenos dat**

Po prostudování možností, jak použít OpenAT aplikaci pro přenos dat pomocí GPRS, respektive TCP/IP protokolu jsem vybral knihovnu WlPsoft, což je implementace TCP/IP zásobníku, která je součástí vývojového prostředí. Pokud je použita aplikace WlPsoft, žádná další OpenAT aplikace nemůže být spuštěna.

Před vlastním testováním této aplikace a samotného modemu vůbec jsem musel nahrát nový firmvare, protože stávající verze (6.41) byla zastaralá a nepodporovala WlPsoft. Firmware jsem musel nahrávat postupně, tedy upgradovat nejprve na verzi 6.51, 6.55 a nakonec jsem nahrál současnou verzi 6.57e.

Pokud by nebyl dodržen tento postup, tedy sled jednotlivých verzí firmwaru a downloaderu modem by se mohl zablokovat a nebylo by možné jej zprovoznit stadnardním způsobem přes sériovou linku, ale musel by se zaslat autorizovanému prodejci/servisu. Tyto informace o upgradování firmwaru jsem získával převážně z internetového fóra výrobce, které slouží ke komunikaci mezi vývojáři a z dokumentace k firmwaru. Přesný postup aktualizace firmwaru je v dokumentaci k jednotlivým verzím.

## **3.3 PROGRAMOVÉ VYBAVENÍ MIKROKONTROLÉRU**

Program pro mikroprocesor je napsán v jazyce C. Pro vývoj jsem použil open source projekt WinAVR [<http://sourceforge.net/projects/winavr/>.](http://sourceforge.net/projects/winavr/) Jedná se o sadu vývojových nástrojů pro RISC mikroprocesory řady AVR pro operační systém Windows. WinAVR obsahuje programy pro kompilaci (avr-gcc), nahrávání programu do mikroprocesoru (avrdude) a ladění aplikací (avr-gdb). Pro nahrávání programu používám program PonyProg - Seriál Device Programmer (verze 2.07c Beta, <[http://ponyprog.sourceforge.net>\)](http://ponyprog.sourceforge.net), který je kompatibilní s výše zmíněným sériovým programátorem.

Pro ladění aplikace v mikrokontroleru, respektive pro komunikaci s PC přes C OM port používám volně šiřitelný program Terminal - com port development tool v 1.9b stažený z internetových stránek [<http://sites.google.com/site/braypp/terminal>.](http://sites.google.com/site/braypp/terminal)

Celý program je modulárně rozdělen na osm zdrojových souborů (viz Obr.5) a k nim náležejících hlavičkových souborů. Rozdělení umožňuje lepší laditelnost celého programu a také přenositelnost na jiný typ mikrokontroléru.

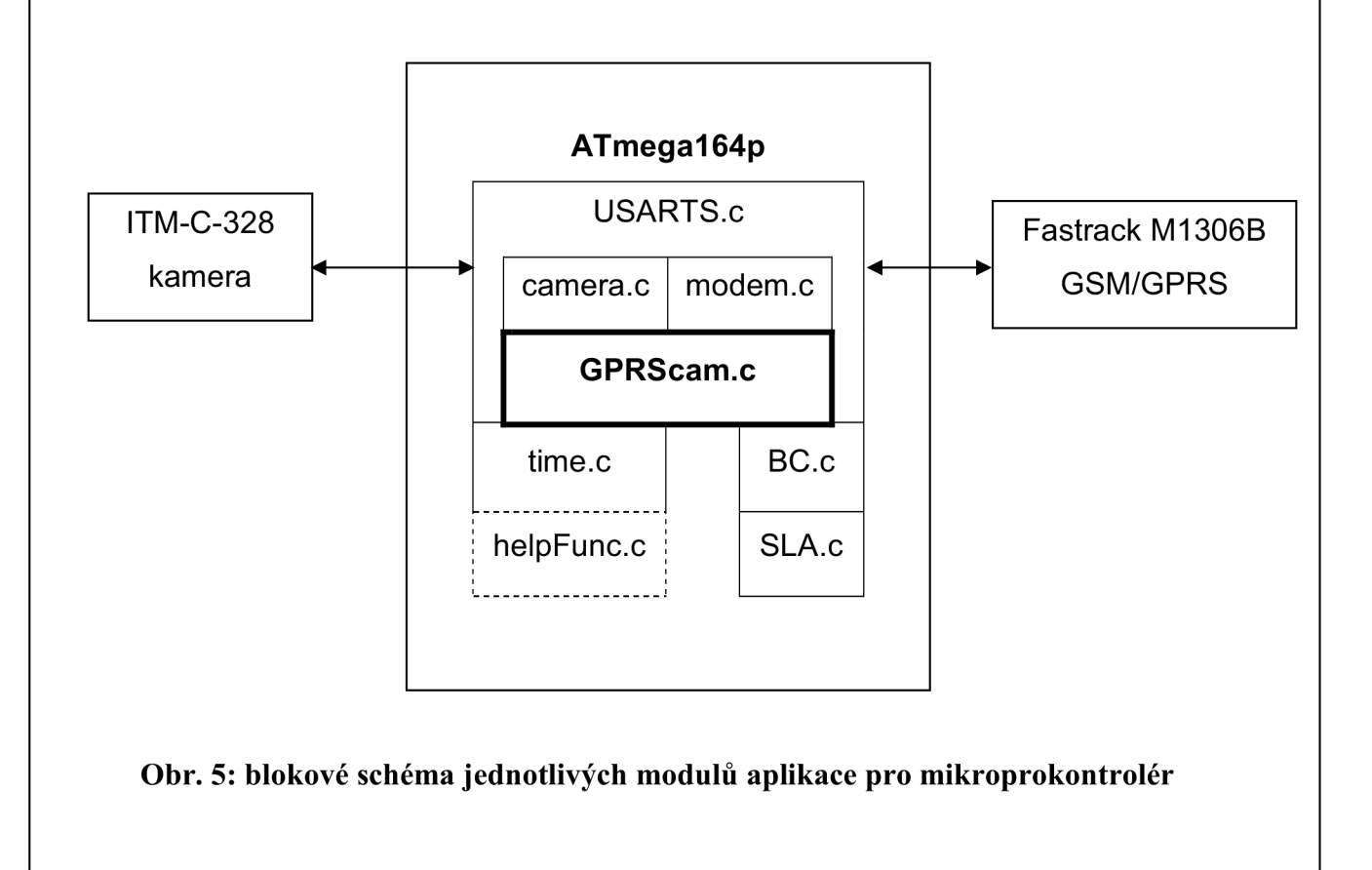

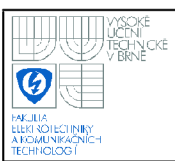

#### **3.3.1 Obsluha periferií mikrokotroléru**

Pro obsuhu sériových linek a časovače jsem vytvořil samostatné zdrojové soubory tak, aby byla zajištěna modularita programu. Funkce, které jsou těmito moduly poskytovány, jsou využívány v ostatních zdrojových souborech.

#### *3.3.1.1 Obsluha sériových linek*

Funkce pro obsluhu obou sériových linek jsou umístěny ve zdrojovém souboru **USARTS.c** a jeho hlavičkovém souboru. Implementace je založena na referenčním návrhu [19] výrobce mikrokontroléru. Funkce pro obě sériové linky jsou téměř identické, budou tedy popsány pouze pro USARTO. Sériová linka USARTO má navíc pro komunikaci s modemem implementováno hardwarové řízení toku signály RTS/CTS podle standardu RS232.

#### 3.3.1.1.1 Inicializace sériové linky

Pro inicializaci USARTO je určena funkce USART0\_Init( baudrate ). V této funkci je nastavena přenosová rychlost a parametry přenosu ( 8 datových bitů, jeden stopbit, bez paritního bitu).

#### 3.3.1.1.2 Přijímání dat

Přijetí dat je ošetřeno asynchronně v obsluze přerušení reagující na přijetí nového bajtu (vektor přerušení USARTO Rx Complete), kde je každý přijatý bajt uložen do kruhového bufferu. Čtení dat z přijímacího bufferu je realizováno voláním funkce **USARTO\_Receive(),** která vrací nejstarší přijatý bajt z přijímacího bufferu.

#### 3.3.1.1.3 Odesílání dat

K odesílání dat slouží funkce **USARTO\_Transmit(data),** které se jako vstupní parametr předává jeden bajt určený k odeslání. Tato funkce zapisuje data k odeslání do odesílacího kruhového bufferu. Data z bufferu jsou pak odesílána obslužnou rutinou přerušení, která reaguje na vyprázdnění odesílacího registru sériové linky (vektor přerušení USARTO Data Register Empty).

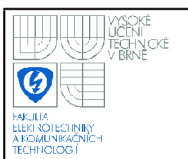

#### 3.3.1.1.4 Ověření přijatých dat

Ke zjištění, zda byla přijata data, je určena funkce **DataInReceiveBufferO(),**  která vyhodnocuje, jestli se v přijímacím kruhovém bufferu nacházejí nějaká data. V případě, že se v bufferu nacházejí nějaká data vrací logickou hodnotu true, v případě, kdy je přijímací buffer prázdný, vrací falše.

#### *3.3.1.2 Obsluha časovače*

Obsluha osmibitového časovače 0 je implementována ve zdrojovém souboru **time.c** a jeho hlavičkovém souboru. Tento modul obsahuje funkci pro inicializaci časovače 0 nazvanou **TimerO\_init()** a dále dvě funkce pro realizaci zpoždění. Jedna slouží pro realizaci časového zpoždění v řádu sekund **delay\_s(sec),** a druhá pro zpoždění v řádu milisekund **delay\_ms(ms).** Těmto dvěma funkcím se předává jako vstupní parametr požadovaná doba zpoždění v odpovídajících jednotkách. Funkce ke své funkci využívají přerušení při přetečení registru časovače (vektor přerušení Timer/CounterO Overflow).

#### **3.3.2 Obsluha kamery**

Obsluha kamery se skládá z několika funkcí pro nastavení kamery a z jedné funkce pro přijímaní obrazových dat. Jednotlivé příkazy pro kameru a jejich parametry jsou uvedeny v [16]. Funkce jsou umístěny ve zdrojovém souboru **camera.c** a jeho hlavičkovém souboru.

#### *3.3.2.1 Inicializace kamery*

Navázání spojení je provedeno následujícím handshakem. Nejpreve je nutné opakovaně vysílat příkazu SYNC, dokud kamera nepotvrdí přijetí požadavku příkazem ACK následovaný příkazem SYNC. Od této chvíle je navázána komunikace a je možné zasílat ostatní příkazy. K synchronizaci je určena funkce **camera\_connect().** 

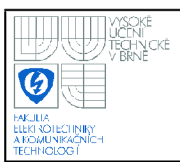

#### *3.3.2.2 Nastevení kamery*

K nastavení kamery slouží funkce **camera\_setup( resolution ),** ve které je proveseno nastavení rozlišení a velikosti paketu pro přenos obrázku. Dále je možno nastavit přenosovou rychlost pro komunikaci s kamerou, ale tato možnost není ve funkci implementována a je použita implicitní rychlost 14400bps. Jako vstupní parametr je funkci předáno požadované rozlišení podle následující tabulky. V tabulce jsou uvedeny také přibližné velikosti obrázku pro dané rozlišení, které je možné využít pro přibližnou kalkulaci objemu přenesených dat a volbu odpovídajícího datového tarifu. Velikosti jsou závislé na komplexnosti snímané scény. Nastavení se provádí příkazem INITIAL a jeho zpracování potvrdí kamera příkazem ACK

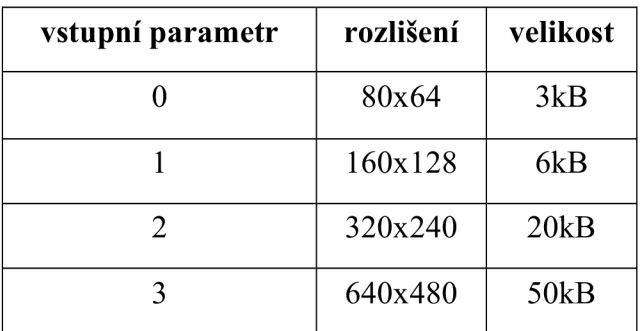

#### **Tabulka č. 1: parametry rozlišení snímku kamery**

Velikost paketu určuje po jak velkých blocích je obrázek posílán z kamery do mikroprocesoru. Minimální velikost paketu je 64B a maximální velikost je 512B. Velikost paketu je nastavena staticky přímo v kódu na 64B.

Inicializace a nastavení kamery je provedeno voláním funkce **camera\_init().** 

#### *3.3.2.3 Snímání obrázku*

Ke snímání obrázku a jejich zasílání mikroprocesoru jsem napsal funkci **camera\_snapshot().** Nejprve je provedena synchronizace zavoláním funkce camera connect(). Poté je vyslán příkaz SNAPSHOT, na který kamera reaguje uložením aktuálního snímaného obrázku do své paměti a odesláním potvrzení ACK .

Následně je kameře zaslán příkaz GET PICTURE. Kamera jeho přijetí potvrdí AC K a nazpět pošle příkaz DATA, který obsahuje velikost obrázku uloženou ve třech bajtech. Velikost je vyčíslena a je zahájen přenos obrázku. Jednotlivé pakety jsou jednoznačně rozlišitelné pomocí identifikačního kódu ID (2B), který obsahuje pořadové číslo paketu. Dále paket obsahuje délku obrazových dat v něm obsažených a kontrolní součet, který ale není ve funkci kontrolován a je zahozen. Přijetí paketu mikrokontrolerem se potvrzuje odesláním příkazu ACK , který zároveň obsahuje ID následujícího očekávaného paketu. Každý přijatý paket je zároveň odeslán na druhou sériovou linku mikrokontroléru do soketu sestaveného spojení se serverem.

#### *3.3.2.4 Přijetí potvrzení od kamery*

Jak už bylo zmíněno, úspěšné přijetí a zpracování příkazu kamera potvrzuje odesláním příkazu ACK . K jeho ověření slouží funkce **acknowledge().** Při inicializeci spojení je použita funkce **acknowledge\_sync().** 

### **3.3.3 Obsluha modemu**

Obsluha modemu je založena na referenční aplikaci pro ovládaíní GSM modemů od výrobce ATMEL [20]. Tato aplikace obsahuje funkce pro odesílání AT příkazů a dekódování odpovědí. Jednotlivé AT příkazy jsou uloženy v paměti programu FLASH, kde jsou také okomentovány. Původní aplikaci jsem ale upravil, protože implementace některých funkcí nebyla optimální pro tento projekt. Jednalo se hlavně o dekódování odpovědi modemu přímo v obsluze přerušení a o obsluhu sériové linky, která nebyla řešena pomocí přerušení. Dále budu pro označení jednotlivých AT a OpenAT příkazů používat mnemotechnické názvy, které odpovídají názvu proměnné, ve které je ten který příkaz uložen v paměti (viz **modem.c).** Konkrétní význam jednotlivých příkazů a jejich parametrů je detailně popsán v dokumentaci [11] a [15].

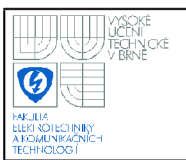

#### *3.3.3.1 Ovládání modemu pomocí AT príkazu*

Postup ovládání modemu pomocí AT příkazů je následující (jednotlivé zde zmíněné funkce jsou podrobněji popsány dále).

- 1. Nejprve je potřeba vymazat a zinicializovat přijímací buffer sériové linky a vypnout příjem, protože v této chvíli nejsou žádná data od modemu očekávána. Tento proces je implementován ve funkci **COM\_rx\_reset( ).** Pro zpracování neočekávaných dat od modemu by bylo potřeba navrhnout a implementovat prohledávací algoritmus, který by byl schopen dekódovat libovolnou odpověď od modemu na základě databáze všech možných.
- 2. Dále je potřeba nastavit očekávanou odpověď modemu na daný příkaz funkcí **COM\_setSearchString(Response),** které se jako vstupní parametr předá makro (viz dále) obsahující odpověď.
- 3. Následně se modemu zašle požadovaný AT příkaz voláním funkce **COM\_puts(\*str),** které se jako vstupní parametr předá název příkazu, respektive ukazatel na daný příkaz, který je fyzicky uložen v paměti programu.
- 4. Nakonec se povolí příjem dat ze sériové linky voláním funkce **COM\_rx\_on()**  a porovnáním návratové hodnoty funkce **check\_modem\_response( )** se zjistí zda byl AT příkaz zpracován úspěšně nebo ne. V případě, že byl příkaz zpracován správně, je možné pokračovat dále například zasláním dalšího AT příkazu. Pokud nepřijde očekávaná odpověď, znamená to, že příkaz nebyl modemem zpracován podle očekávání a je potřeba tento chybový stav ošetřit.

#### *3.3.3.2 Inicializace modemu*

Modem se inicializuje voláním funkce **modeminit( ).** V této funkci je nejprve vypnuto takzvané echo (modem posile nazpět přijaté AT příkazy), aby se omezila zbytečná komunikace po sériové lince. Echo se vypíná AT příkazem **ATEO.**  Na tento příkaz modem odpoví **ATEO OK.** 

Následně se ověří komunikace s modemem zasláním příkazu **AT,** na který modem odpoví **OK.** Nakonec je pomocí příkazu **CPIN** zadán PIN SIM karty a modem se registruje v síti. PIN je přiřazen k příkazu CPIN staticky přímo v kódu, pro jeho změnu je tedy potřeba program zkompilovat a nahrát do mikrokontroléru.

### *3.3.3.3 Spuštění a zastavení GPRS přenašeče*

Spuštění GPRS připojení je realizováno voláním funkce **startbearer().**  V této funkci je nejprve spuštěn TCP/IP stack příkazem **WIPCFG1.** Potom se inicializuje GPRS přenašeč příkazem **WIPBR1,** který je následován příkazem **WIPBR2** pro zadání názvu přístupového bodu APN. Název APN je přiřazen příkazu staticky stejně jako výše zmíněný PIN. Nakonec je modemu poslán příkaz WIPBR4, který spustí vlastní GPRS připojení (GPRS attach procedure). Všechny příkazy jsou potvrzovány odpovědí **OK.** 

Funkce stopbearer() slouží k odpojení GPRS přenašeče a provádí víceméňe stejné kroky v opačném pořadí. Nejprve se tedy odpojí GPRS připojení (GPRS detach proceduře) příkazem **WIPBR5,** následně se vypne GPRS přenašeč AT příkazem **WIPBRO** a nakonec se vypne TCP/IP stack zasláním **WIPCFGO.** Úspěšné provedení všech příkazů je opět potvrzováno odpovědí OK.

#### *3.3.3.4 Komunikace se serverem*

Komunikace se serverem je implementována ve funkci **server\_connection()**  a probíhá ve třech krocích:

- 1. Navázání TCP/IP spojení se serverem
- 2. Výměna dat (přijetí požadavku od klienta a odeslání aktuálního obrázku)
- 3. Ukončení TCP/IP spojení se serverem

Pro lepší názornost komunikace mikrokontroléru s modemem pomocí AT příkazů je na konci dokumentu přiložen (příloha E) záznam komunikace mikroprocesoru s modem od zapnutí zařízení až po odpojení od serveru i s přibližnými časy vykonávání jednotlivých příkazů.

Červeně jsou označeny AT příkazy zasílané mikrokontrolérem, modře odpovědi modemu. Výměna dat se serverem je naznačena pouze symbolicky. Znaky \r a \n odpovídají ASCII znakům CR a LF.

Navázání spojení se serverem je provedeno AT příkazem **WIPCREATE2,**  ktreý vytvoří TCP klienta. Příkaz má staticky nastavenu IP adresu a port (50023) serveru, při změně IP adresy serveru je tedy potřeba znovu zkompilovat a nahrát program.

Po sestavení spojení se sériová linka přepne do datového módu příkazem **WIPDATA,** na který má přijít odpověď **CONNECT\_.** V této chvíli je TCP komunikace transparentní, takže data, která pošle server do soketu, přijdou přímo na sériovou linku a naopak data poslaná na sériovou linku může server přijímat z TCP soketu. Mikroprocesor přijme požadavky klienta ve formě příkazu COMMAND, jak už bylo zmíněno. Příkaz je tvořen jedením bajtem, jehož struktura a význam jednotlivých bitů je naznačen na obrázku č. 6. V závislosti na obsahu COMMANDu se provedou odpovídající akce (odeslání obrázku, rotace kamery, nastavení periody připojení k serveru) a datový mód se ukončí příkazem **WIPDATASTOP,** což je řetězec +++, před kterým musí být ochranná doba jedné sekundy. Odeslání obrázku je realizováno voláním funkce **camera\_snapshot(),** která přímo odešle do sestaveného soketu obrázek a ten je ukončen dvěma bajty 0x7F ( 127 dekadicky, ASCII znak DEL ), podle kterých pozná serverová aplikace konec obrazových dat. Rotace kamery je realizována voláním funkce **rotate\_left(), rotate\_right()** které pouze v daném směru symbolicky rozsvěcují LED diody připojené na PORTC. Do těchto funkcí je možné implementovat ovládání pohybu kamery pomocí servomotorku nebo krokového motorku. Spojení se serverem se ukončí příkazem **WIPCLOSE.** Všechny AT příkazy kromě **WIPDATA** jsou potvrzovány odpovědí **OK.** 

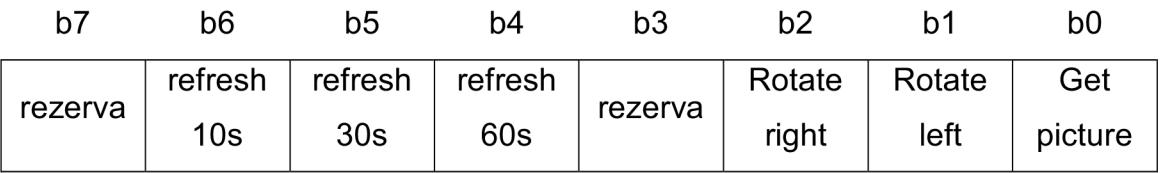

**Obr. 6: parametry příkazu COMMAND** 

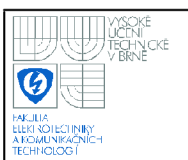

#### *3.3.3.5 Pomocné funkce pro komunikaci s modemem*

Pro zasílání AT příkazů a dat do modemu a dekódování jeho odpovědí je k dispozici celá řada funkcí, které už byly krátce zmíněny a jsou podrobněji popsány v následujících podkapitolách.

#### 3.3.3.5.1 Funkce pro dekódování odpovědi od modemu

Před odesláním AT příkazu se nastavuje očekávaná odpověď pomocí funkce **COM\_setSearchString(Response).** Vstupní parametr Response udává pozici v poli ukazatelů na odpovědi, pro zjednodušení jsou jednotlivým pozicím přiřazeny v souboru **modem.h** makra s mnemotechnickými názvy odpovědi. V této funkci se nejprve zakáže příjem na sériové lince, respektive se zakáže přerušení USARTO Rx Complete. Potom se do ukazatele **searchFor** uloží adresa, na které je textový řetězec očekávané odpovědi a vynuluje se proměnná **rx\_i,** která je pak ve funkci pro dekódování odpovědi použita pro procházení přes všechny znaky řetězce v **searchFor.** 

Samotná funkce pro dekódování odpovědi modemu je nazvána **check\_modem\_response().** V této funkci je použit časovačO pro nastavení doby, po kterou se čeká na nastavenou odpověď. Pokud odpověď nepřijde před vypršením nastaveného timeoutu, je vyodnocena jako špatná odpověď. Pro nastavený kmitočet čitače/časovačeO odpovídá jedna sekunda 28mi přetečením (vektor přerušení Timer/CounterO Overflow) registru čitače. Nastavená hodnota je 280, tredy 10 sekund, čož je poměrně dlouhá doba pro přijetí odpovědi a je možné ji zkrátit.

Dále funkce čeká, než přijdou data do přijímacího bufferu sériové linky pomocí funkce **DataInReceiveBufferO().** Přijatá data pak porovnává znak po znaku s řetězcem nastaveným v **searchFor.** Pokud přijde očekávaná odpověď vpořádku, vrací funkce 1, v opačném případě vrací 0.

#### 3.3.3.5.2 Funkce pro komunikaci sériovou linkou

Zdrojový soubor modem.c obsahuje také několik pomocných funkcí pro řízení sériové linky. Funkce **COM\_rx\_on( )** a **COM\_rx\_off( )** slouží pro zapnutí a vypnutí sériové linky povolením nebo zakázaním přerušení.

Funkce **COM\_put\_integer(i)** převede vstupní parametr ve formě celého čísla na textový řetězec a odešle jej na sériovou linku. V současné verzi programu není tato funkce použita, ale je velice výhodné ji používat ve fázi ladění programu.

Funkce **COM\_puts(\*str)** slouží k odeslání řetězce ukončeného znakem null na sériovou linku. Funkce **COM\_putsf(\*fstr )** je ke stejnému účelu ale pro řetězce uložené v paměti programu FLASH. Tato funkce je používána pro odesílání AT příkazů.

#### 3.3.3**.5**.3 Funkce pro odesílání SMS

Pokud se zařízení dostane do chybového stavu ( např se nepovede inicializovat modem) je možné odeslat chybovou zprávu pomocí SMS na předem stanovené číslo, které je nutno nadefinovat v příkazu SMS v souboru **modem.c.**  Vlastní odeslání se provede voláním funkce **send\_SMS(char \*SMSmsg),** které se předá jako vstupní parametr textový řetězec obsahující vlastní chybovou zprávu.

#### **3.3.4 Řízení nabíjení**

Jak už bylo zmíněno v kapitole o hardwaru, nabíječka akumulátoru je založena na referenčním návrhu [21] výrobce ATMEL. V dokumentaci jsou vývojové diagramy a popis všech funkcí, uvedu zde tedy jen popis použitých modulů a jejich stručný obsah.

BC def.h definice typu akumulátoru, napětí a počtu článku, kapacity a koeficientu pro měření A/D převodníkem,

bc.h obsahuje makra pro definici vstupů a výstupů MC U

- BC.c obsahuje hlavní program nabíječky a funkce pro obslu PWM a ADC
- SLA.h definice parametrů nabíjecího cyklu (max. proud, teplota)
- SLA.c nabíjecí algoritmus pro olověné akumulátory

Program pro nabíjení není odzkoušen a je pouze připraven na odladění. Zařízení jsem provozoval ze síťového napájecího zdroje a s akumulátorm nabylo vůbec testováno. Před testováním nabíjení je nutné nastavit parametry použitého akumulátoru podle dokumentace [21].

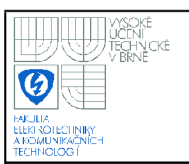

## **USTAV TELEKOMUNIKACI Fakulta elektrotechniky a komunikačních technologií Vysoké učení technické v Brně**

#### **3.3.5 Hlavní program**

Hlavní program se nachází ve zdrojovém souboru **GPRScam.c.** Program je navržen jako stavový automat. Stavový diagram je na následujícím obrázku č. 7. Stav systému je uložen v proměnné **system\_state. V** každém stavu je provedena určitá operace a přechod do dalšího stavu je závislý na výsledku této operace uloženém v proměnné **action\_result. V** případě úspěšného provedení operace je výsledek 1, v případě chyby je výsledek 0 nebo záporné číslo signalizující, kde nastala chyba.

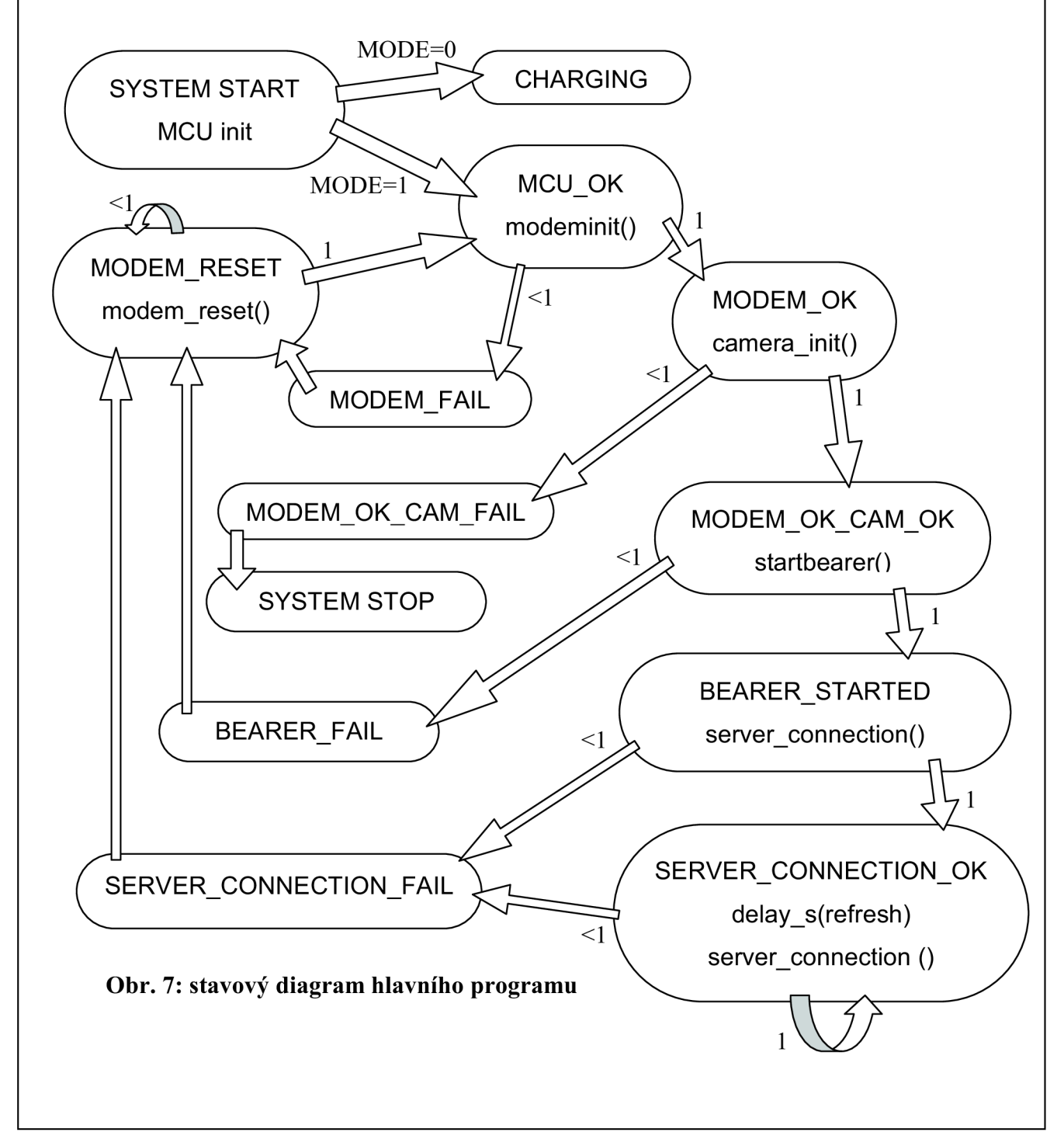

Po zapnutí napájení se systém rozhodne na základě parametru MODE zda bude pracovat v režimu nabíječky akumulátoru, nebo jako webkamera. Proměnná MODE je závislá na poloze přepínače SI (viz příloha A, PORTC.7).

## **3.4 PROGRAMOVÉ VYBAVENÍ SERVERU**

Aplikace pro server je napsána v .NET frameworku v jazyce C# a k jejímu vývoji jsem použil nástroj Microsoft Visual C# 2008 Express Edition. Aplikace je určena pro operační systém Windows.

Jádrem programu jsou dva synchronní TCP servery. Jeden obsluhuje komunikaci s kamerou, druhý pracuje jako jednoduchý WWW server. Servery jsou implementovány třídou **SynchronousSocketListener.** Dále aplikace obsahuje formulář pro zobrazení aktuálního obrázku z kamery. Na obrázku číslo 8 je zobrazeno aktivační schéma jednotlivých procesů (vláken) programu. Procesy jsou realizovány pomocí třídy **Worker.** 

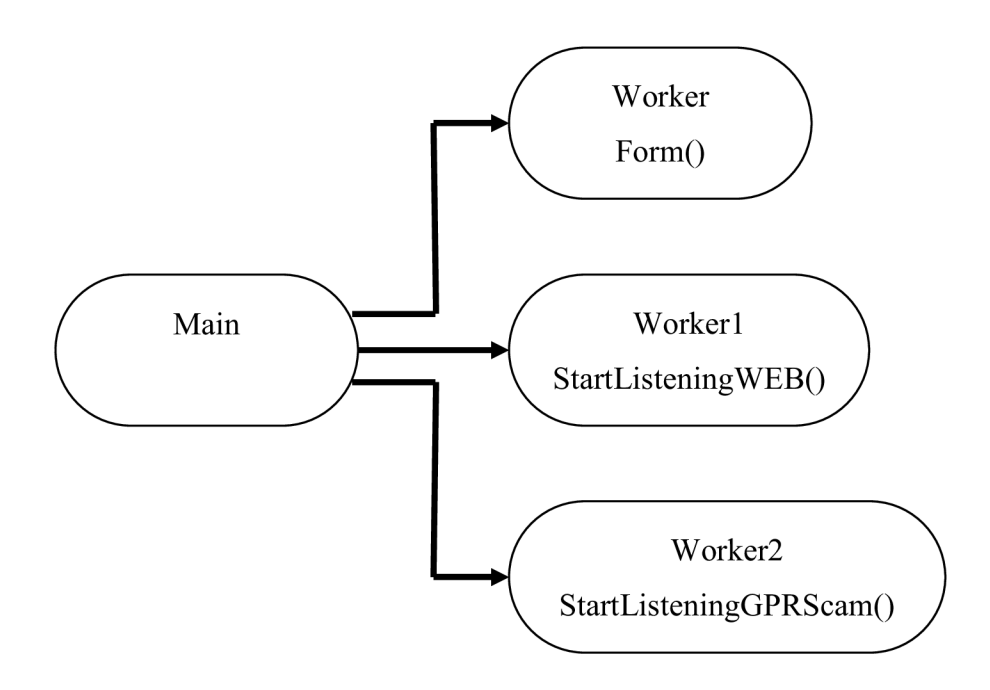

**Obr. 8: aktivační schéma aplikace serveru** 

#### **3.4.1 Server pro komunikaci s kamerou**

Server naslouchá na portu 50023 a po navázání spojení s kamerou odešle příkaz COMMAND. Potom čeká na přijetí obrázku, který je zakončen dvěma znaky DEL (dekadická jodnota 127). Tyto znaky pak z pole přijatých bajtů odstraní a pole přemění na obrázek, který je připraven k odeslání klientovi. Nakonec spojení ukončí a začne naslouchat znovu.

#### **3.4.2 Server pro komunikaci s klientem (webserver)**

Webserver naslouchá na portu 80 a dekóduje příchozí požadavky. Jestliže je požadavek v odpovídající formátu (definice požadavků je v následující kapitole) je obsloužen. To znamená, že je zakódován do příkazu COMMAND a klientovi je zaslána odpověď **HTTP/1.0 200 OK** s příslušným obsahem (potvrzení požadavku nebo obrázek). Pokud požadavek neodpovídá žádnému z definovaných, je klientovi odeslána odpověď **HTTP/1.0 404 Not Found.** Následně je spojení ukončeno a server začne opět naslouchat na portu 80.

### **3.5 WEBOVÉ ROZHRANÍ**

Webové rozhraní slouží jako HMI pro komunikaci s kamerou. Webová strának je vytvořena kombinací HTML a JavaScript kódu (viz příloha F). Stránka obsahuje rám (iframe) pro zobrazení obrázku z kamery, tři tlačítka pro nastavení obnovovací periody pro navazování spojení kamery se serverem, dvě tlačítka pro pohyb kamery a rám (iframe), ve kterém se zobrazuje poslední přijatá zpráva od serveru, obvykle potvrzení přijetí požadavku (obrázek č. 9). Součástí stránky je ještě soubor dummy.html, který tvoří pouze pozadí pro druhý rám s odpovědmi serveru.

Stránky s webovým rozhraním musí být dvě, jedna pro počítače ve stejné lokální síti jako server, druhá pro počítače, které se k serveru připojují z vnější sítě. Rozdíl je pouze ve zdrojové/cílové IP adrese požadavků. Možné řešení je v příloze na CD.

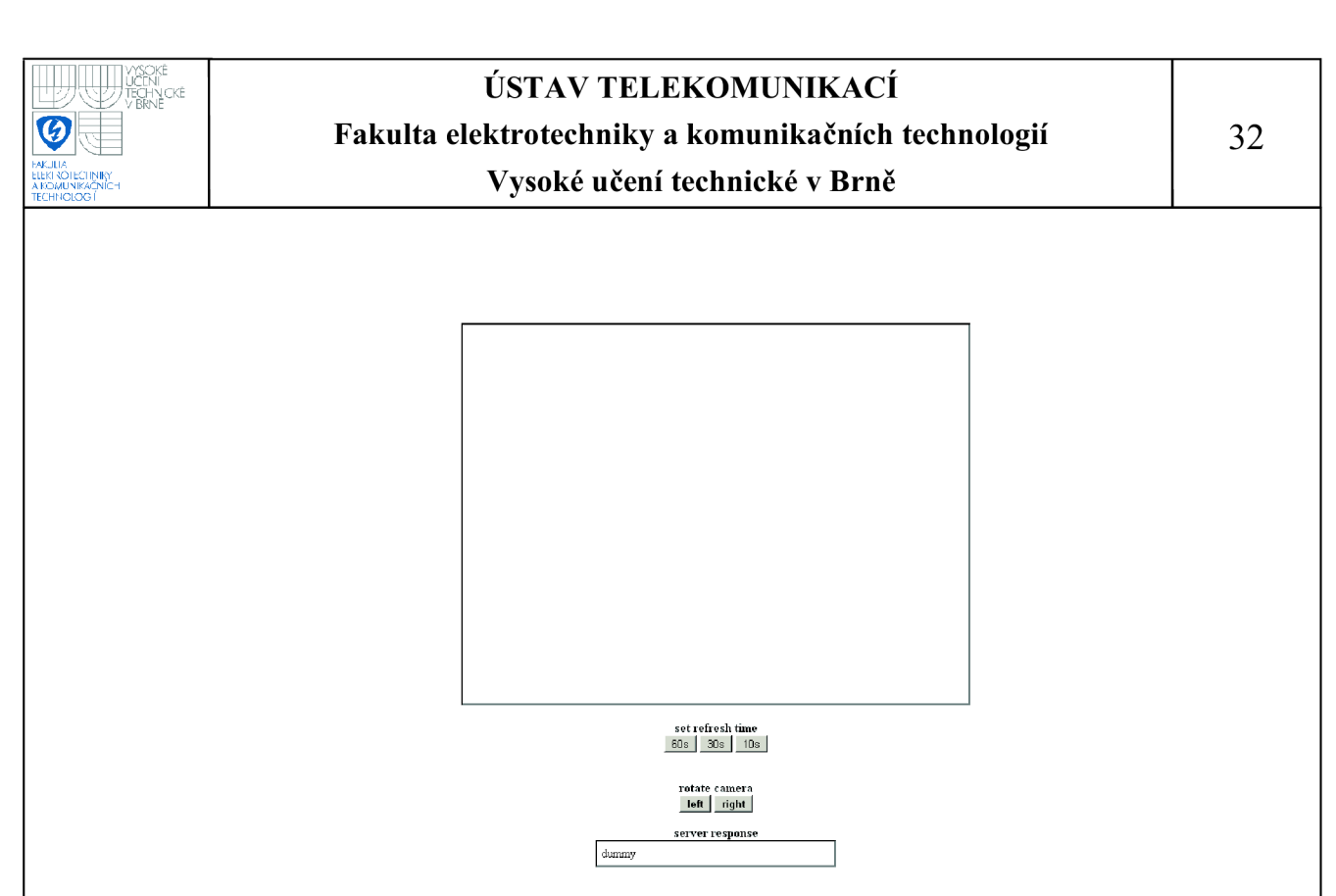

#### **Obr. 9: náhled stránky webového rozhraní**

#### **3.5.1 Definice HTTP požadavků**

- **1.** Při pokusu o znovunačtení obrázku je serveru odeslán požadavek **GET /pic HTTP/1.1**
- 2. Při stisku některého z tlačítek pro změnu času periodického připojování kamery k serveru je zavolána funkce **set\_refresh(time)** a zároveň je odeslán požadavek ve tvaru **GET /?refresh=l HTTP/1.1** , kde hodnota za refresh nastavuje dobu odezvy kamery (refresh).
- 3. Stisknutí tlačítka pro rotaci kamery odešle požadavek **GET /?left= HTTP/1.1** nebo **GET /?right= HTTP/1.1**

#### **3.5.2 Automatické znovunačtení obrázku (refresh)**

Znovunaěítání iframu s obrázkem z kamery je ostřeno pomocí tří funkcí napsaných v JavaScript kódu. Jedná se o funkci **frame\_reload(),** která slouží k samotnému znovunačtení rámu a tím i obrázku, dále funkci set refresh(time), které využívá funkci **frame\_reload()** a jako vstupní parametr funkce je perioda znovunaěítání rámce v milisekundách. Poslední funkce **stop\_refresh()** je pomocná funkce ke zrušení aktuální nastavené obnovovací periody před nastavením nové a je volána ve funkci **set\_refresh(time).** 

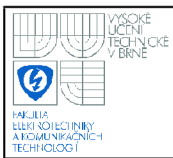

# **4. NÁVOD K POUŽITI**

Před zprovozněním systému je nutné provést následující kroky. Nejprve je nutné změnit parametry AT příkazů, které jsou určeny pro navazování spojení. Příkazy jsou ve zdrojovém souboru **modem.c.** 

- 1. PIN v příkazu **CPIN**
- 2. APN v příkazu WIPBR2
- 3. IP adresa serveru v příkazu **WIPCREATE2**

Ukázka pro PIN 5678 const unsigned char **CPIN**[] PROGMEM = "AT+CPIN=5678\r";

Ukázka pro APN internet const unsigned char WIPBR2[] PROGMEM = "AT+WIPBR=2,6,11,\"internet\"\r"; const unsigned characterized characterized characterized characterized characterized characterized characterized characterized characterized characterized characterized characterized characterized characterized characteriz

Ukázka pro IP adresu serveru 217.194.152.248 const unsigned char **WIPCREATE2[]** PROGMEM "AT+WIPCREATE=2,1,\" 217.194.152.248\",50023\r";

Dále je nutné odladit program pro nabíjení podle použitého akumulátoru. Postup je uveden v [21]. Nabíjecí obvod je dimenzován na maximální proud 3A. To je nutné brát v úvahu při definování maximálního nabíjecího proudu hlavně u akumulátoru s vyšší kapacitou.

Změny je nutné provést také ve zdrojovém kódu webového rozhraní. Zde se jedná pouze o změnu IP adresy požadavků. Adresy jsou v příloze F zvýrazněny červeně. Pro stránku lokálních počítačů se nastaví privátní adresa serveru, pro stránku "hostů" se nastaví veřejná adresa počítače serveru, nebo hraničního prvku sítě (routeru), na kterém je pak potřeba nastavit port forwarding pro porty 80 a 50023 směrovaný na lokální IP adresu serveru.

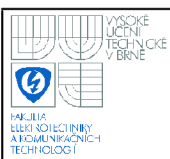

# **5. ZÁVĚR**

Před samotným návrhem řešení jsem se musel seznámit s funkcí jednotlivých komponent zařízení. V případě kamery se nejadnalo o velký problém, protože její funkce je jednoznačně popsána pomocí jedenácti příkazů. S mikrokontroléry ATMEL jsem už měl zkušenosti, takže se jednalo spíše o rozšíření znalostí. Jiná situace byla s modemem, respektive jeho operačním systémem a vývojovým prostředím OpenAT. V tomto případě jsem se musel seznámit s poměrně rozsáhlou dokumentací a nakonec jsem zvolil řešení v podobě plug-in modulu (knihovny WlPsoft) dodávaného výrobcem, který se ideálně hodí pro použití v tomto projektu. Návrh a vývoj vlastní OpenAT aplikace by byl časově velmi náročný, ale jednalo by se o velice elegantní řešení bez externího mikrokontroléru. Jak už je v tomto dokumentu zmíněno, navržené zařízení je spíše vývojový kit.

Funkce nabíječky není vyzkoušena, zařízení jsem provozoval pouze ze síťového napájecího zdroje. Obvod je realizován hardwarově a aplikační část pro obsluhu nabíjení je nutné upravit až podle použitého akumulátoru.

Primární funkci webkamery jsem otestoval s pozitivním výsledkem, otázkou je stabilita serverové aplikace při dlouhodobém provozu, která by se dala realizovat lépe, ale s vývojem takovýchto aplikací (myšleno dlouhodobě běžících na PC) nemám dostatek zkušeností.

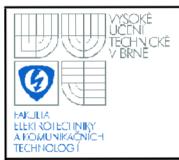

# **6. LITERATURA**

- [1] Váňa V.: Mikrokontroléry ATMEL AVR Popis procesoru a instrukčního souboru. Technická literatura BEN, Praha 2003.
- [2] Váňa V.: Mikrokontroléry ATMEL AVR Programování v jazyce C. Technická literatura BEN, Praha 2003.
- [3] Mann B.: C pro mikrokontroléry. Technická literatura BEN, Praha 2003.
- [4] Wikipedia The Free Encyclopedia,  $\leq$ wikipedia.org>.
- [5] Atmega162 datasheet. ATMEL Corporation,  $\langle$ [www.atmel.com>.](http://www.atmel.com)
- [6] Application note AVR306: Using the AVR® UART in C, ATMEL Corporation, [<www.atmel.com>.](http://www.atmel.com)
- [7] Zeman V., Rajmic P., Sysel P.: Věcné a typografické pokyny a zásady pro psaní studentských prací. Vysoké učení technické v Brně, Brno 2009
- [8] LM1117/LM11171 800mA Low-Dropout Linear Regulator datasheet. National Semiconductor, [<www.national.com>.](http://www.national.com)
- [9] Fastrack M1306B User Guide. WAVECOM, <[www.wavecom.com>](http://www.wavecom.com).
- [10] Q2406 and Q2426 Product Specification,  $\frac{\langle www.wavecom.com \rangle}{\langle$
- [11] AT Commands Interface Guide for Open AT® Firmware v6.67e. WAVECOM, <[www.wavecom.com>.](http://www.wavecom.com)
- [12] Tutorial for Open AT® IDE 1.04. WAVECOM, <[www.wavecom.com>](http://www.wavecom.com).
- [13] Tools Manual for Open AT® IDE 1.04. WAVECOM, [<www.wavecom.com>](http://www.wavecom.com).
- [14] Basic Development Guide for Open AT® OS v3.14. WAVECOM, <[www.wavecom.com>.](http://www.wavecom.com)
- [15] WIP AT COMMANDS USER GUIDE (WIPSOFT V3.11). WAVECOM, <[www.wavecom.com>.](http://www.wavecom.com)
- [16] ITM-C-328 Manual. Intertec Components GmbH, [<www.intertec-components.de>.](http://www.intertec-components.de)
- [17] ITM-EVA-328 Manual. Intertec Components GmbH, [<www.intertec-components.de>.](http://www.intertec-components.de)
- [18] AVR042: AVR Hardware Design Considerations,  $\langle$ www.atmel.com>.
- [19] AVR306: Using the AVR® UART in C,  $\langle$ [www.atmel.com>](http://www.atmel.com).

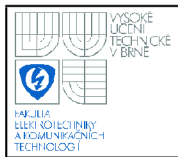

- [21] AVR450: Battery Charger for SLA, NiCd, NiMHand Li-Ion Batteries, <[www.atmel.com>.](http://www.atmel.com)
- [22] ATmega164PA/324PA/644PA/1284P datasheet. ATMEL Corporation, <[www.atmel.com>.](http://www.atmel.com)

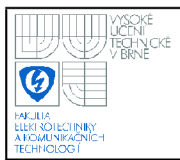

# **SEZNAM ZKRATEK**

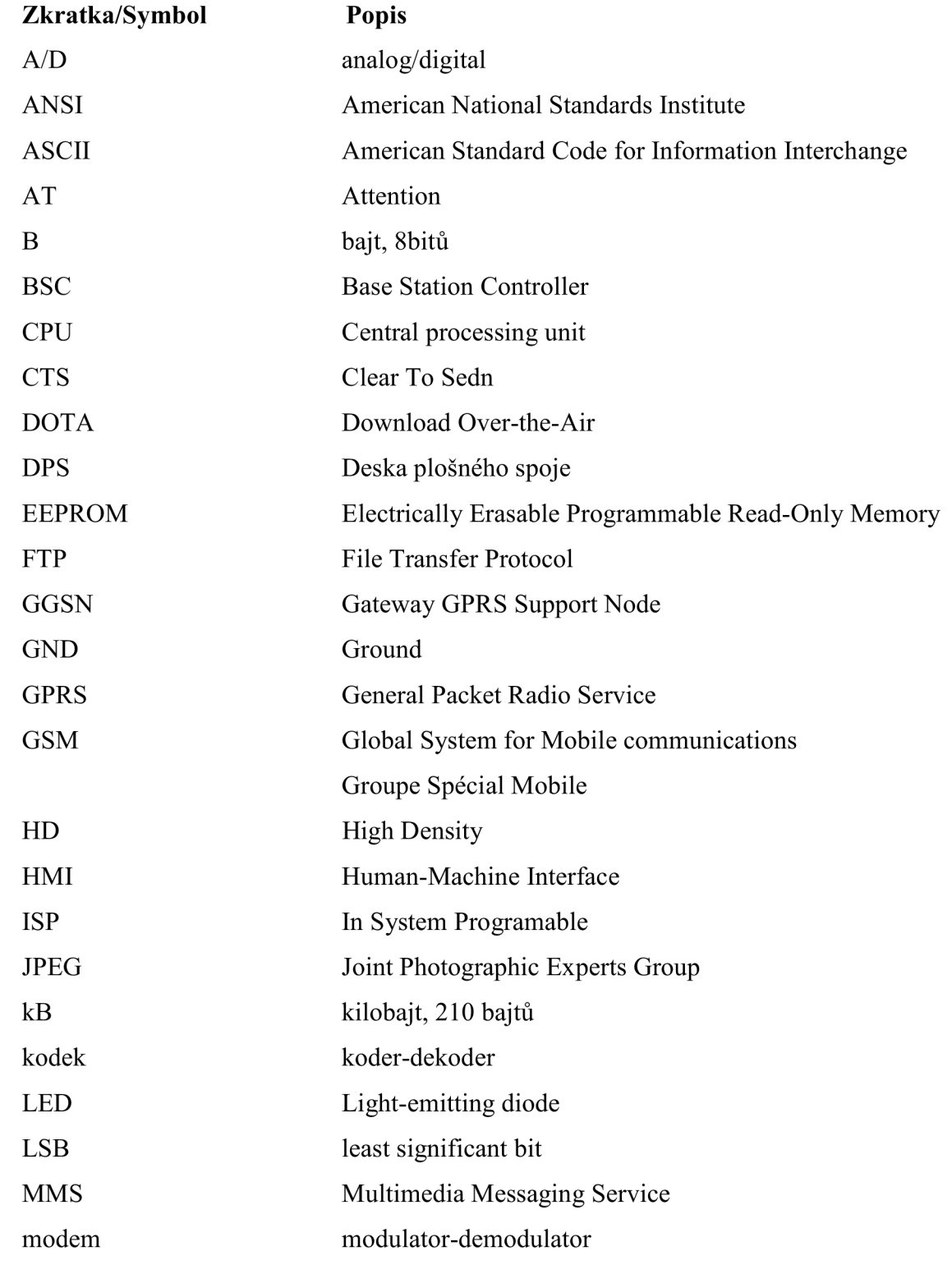

# **USTAV TELEKOMUNIKACI Fakulta elektrotechniky a komunikačních technologií Vysoké učení technické v Brně**

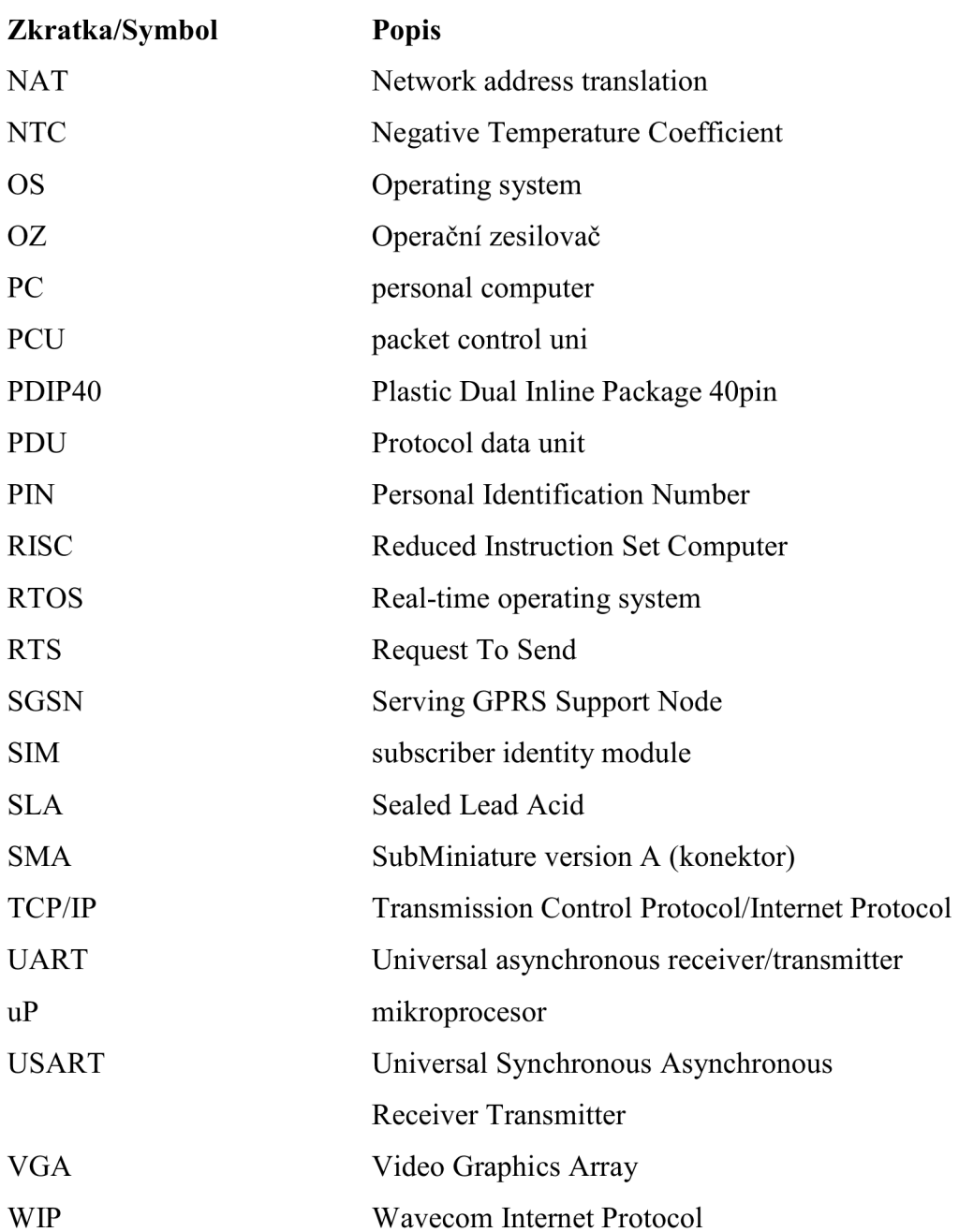

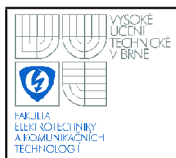

# **SEZNAM PRÍLOH**

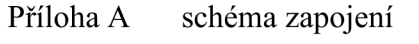

- Příloha B motív plošného spoje
- Příloha C osazovací výkres, strana plošného spoje
- Příloha D osazovací výkres, strana součástek
- Příloha E záznam komunikace uP s modemem
- Příloha F zdrojový kód webového rozhraní

#### **Přílohy na CD**

elektronická verze dokumentace

aplikace pro mikrokontorlér

aplikace pro server

webové rozhraní

dokumentace DPS ( soubory pro Eagle, seznam materiálu)

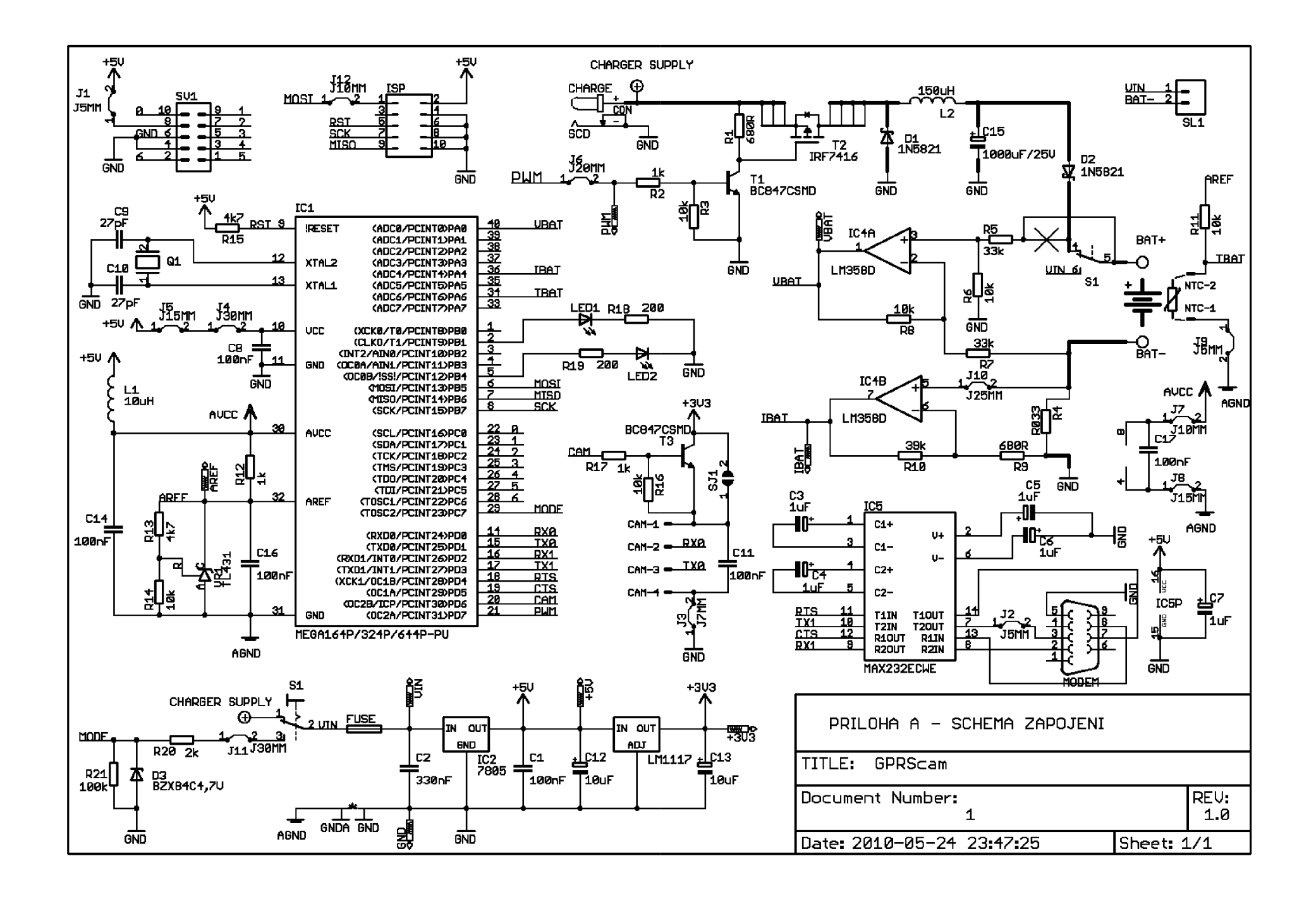

Jan Rusinsky UUT Brno 2010 MJODEM ାଠ ଦ ଦ ଠ<br>ବ ଠାଡ଼ାବ ଦ Jan Rusinsky/GPRScam/BOTTOM Ŀ  $\bullet$ ຄັດ **98T**  $\frac{1}{\sin t}$ BAT- $\epsilon$ ¢ GPRScam  $\overline{BZ}$ 

**Příloha B - motiv plošného spoje** 

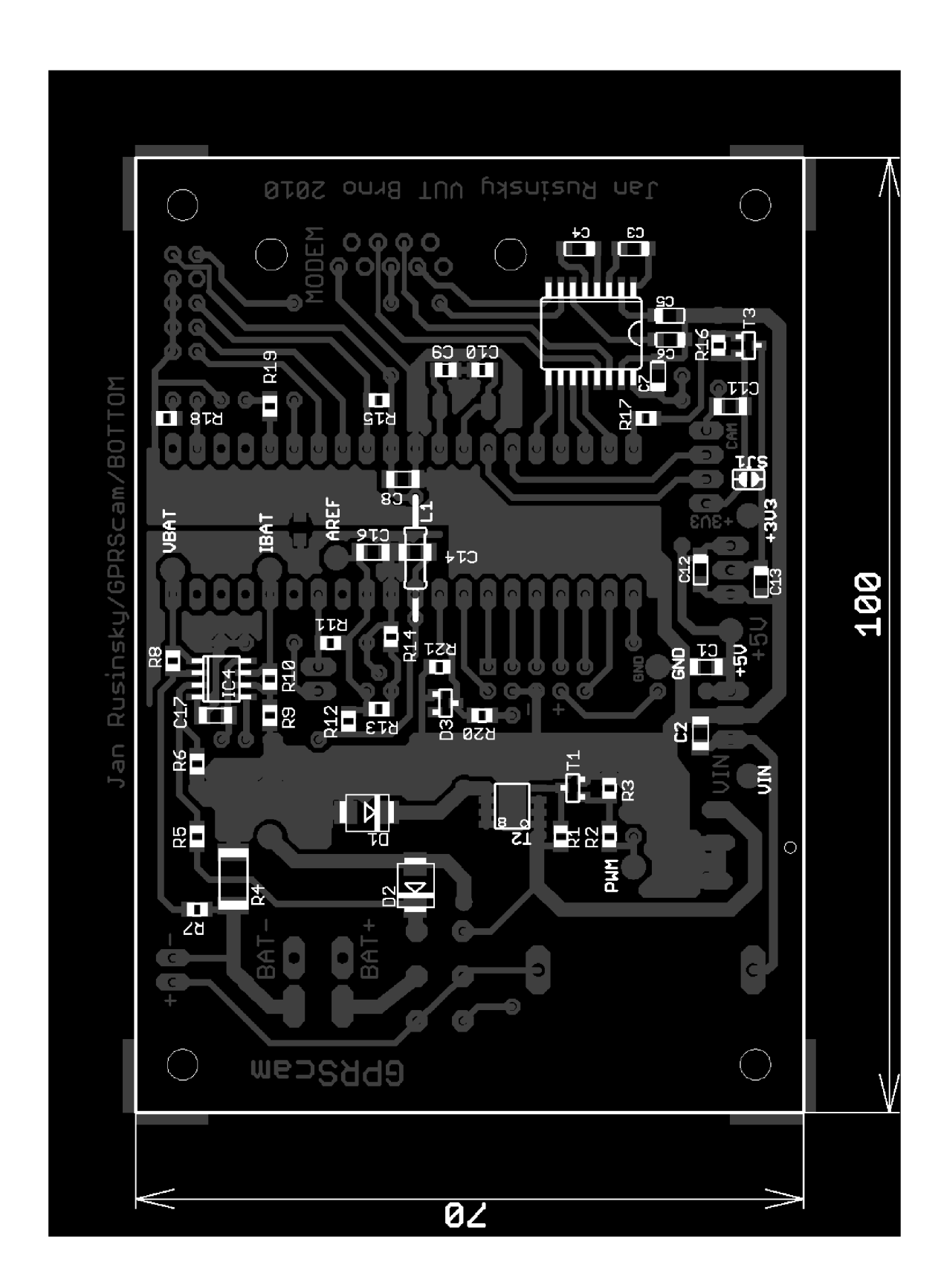

**Příloha C - osazovací výkres, strana plošného spoje** 

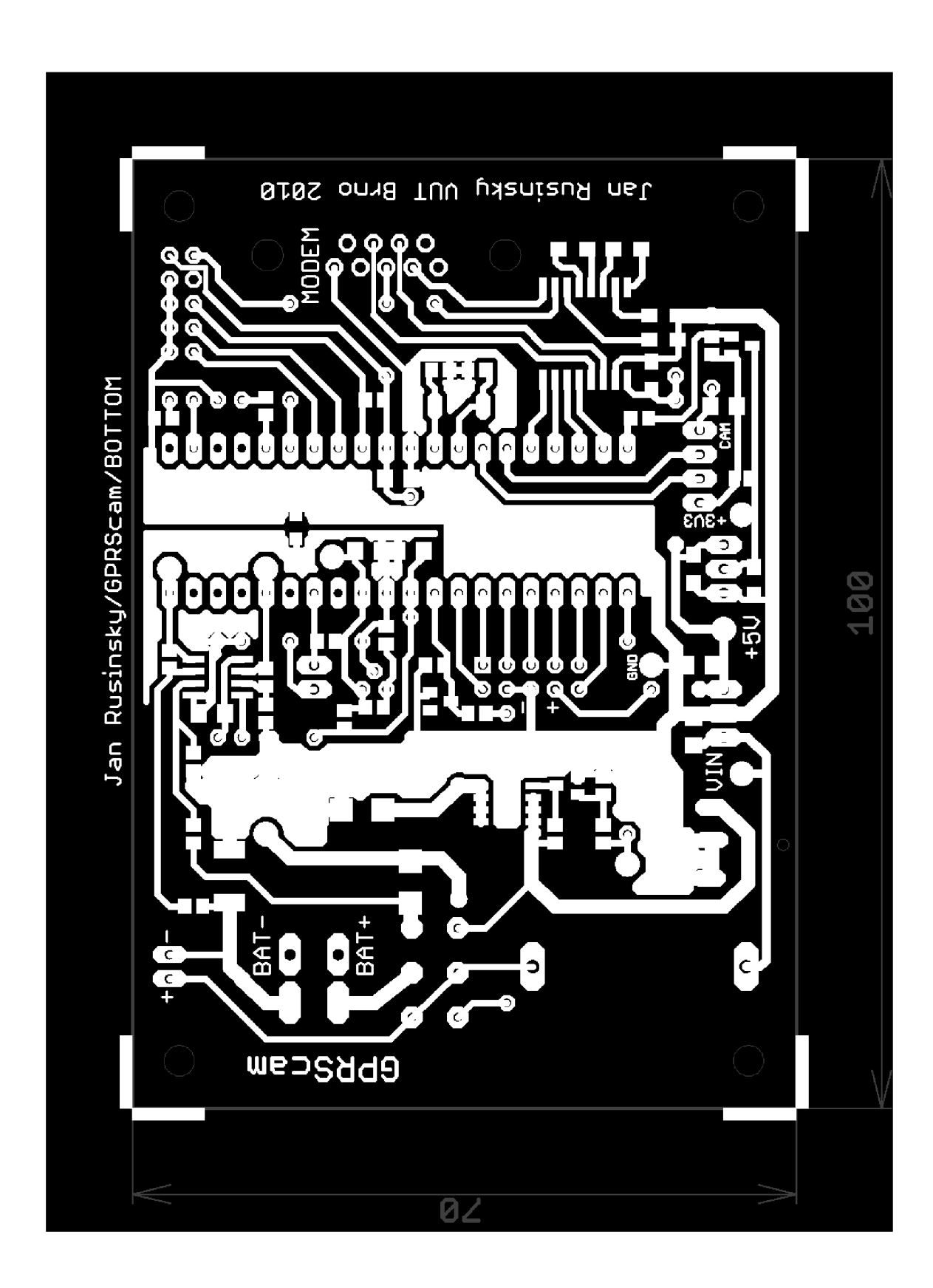

**Příloha D - osazovací výkres, strana součástek** 

### **Příloha E - záznam komunikace uP s modemem**

```
\mathbf{r} \cdot \mathbf{n} +WIND: 13 \mathbf{r} \cdot \mathbf{n}Červená - AT příkazy 
11s\mathbf{r} \cdot \mathbf{n} +WIND :
                                1 \r\ n 
                                                     z mikrokontroléru 
            \mathbf{r} \cdot \mathbf{n} +WIND :
                                7 \r\ n 
                                                  Modrá - odpovědi od modemu 
                                                   \sqrt{\mathbf{r}} - \langle CR \rangleATEO \ r 
                                                  <sup>;</sup> \n - <LF><br>---------------------------------
           ATEO \ r 
            \mathbf{r} \in \mathbb{R}AT \ r 
            \mathbf{r} \cdot \mathbf{n} OK \mathbf{r} \cdot \mathbf{n}AT+CPIN=5678 \ r 
            \mathbf{x} \in \mathbb{R}\r\ n +WIND: 15,1,"02 - CZ ",2,"02-CZ 
           ", 4, "10/02/27, 16:26:35+04", 6, "0" \ \n\mathbf{r} \mathbf{n}\mathbf{r} \cdot \mathbf{w} +WIND: 16 \mathbf{r} \cdot \mathbf{n}\mathbf{r} \cdot \mathbf{n} +WIND: 4 \mathbf{r} \cdot \mathbf{n}16s\r\ n +WIND: 10,"SM",1,"FD",1,"ON",1,"EN",0 \r\ n 
            \mathbf{r} \cdot \mathbf{n} +WIND:
            11,"1C2CFC7EB025074D63645FA24C8EB1F5","AC85FFEB70367380F 
            BE62 9BD893AE5CF","5B5745D37FC68FCB9E1914057968C7F3",,"CO 
            DD820F17C6AA0932F395CE24268EF3","14BC0493A2ED6C8BA4D579A 
            0C0403430" \r\ n 
            AT+WIPCFG=1 \ r 
            \mathbf{r} \in \mathbb{R}AT+WIPBR=1,6 \ r 
            \mathbf{r} \in \mathbb{R}AT+WIPBR=2,6,11,"APNname" \ r 
            \mathbf{r} \in \mathbb{R}AT+WIPBR=4,6,0 \ r 
5s \begin{cases} \frac{\ln \ln \ln \ln 4, 6}{\ln \ln \ln 4}AT+WIPCREATE=2,1, "12 . 34 . 56.78",50 02 3 \ r 
           \mathbf{r} \in \mathbb{R}1s \leftarrow\r\ n +WIPREADY: 2,1 \r\ n 
            \mathbf{r} \cdot \mathbf{w} +WIPDATA: 2, 1, 1 \mathbf{r} \cdot \mathbf{n}AT+WIPDATA=2 , 1, 2 \ r 
            \mathbf{r} \cdot \mathbf{r} connect \mathbf{r} \cdot \mathbf{n}COMMAND 
3s \left\{ \right.p i c . jpg+<DEL> + <DEL> 
            + + + 
 1s \leftarrow\mathbf{r} \in \mathbb{R}AT+WIPCLOSE=2 , 1 \ r 
            \mathbf{x} \in \mathbb{R}
```

```
<!DOCTYPE HTML PUBLIC "-//W3C//DTD HTML 4.01 Transitional//EN"> 
<html> 
<head> 
<meta http-equiv= "content-type " content= "text/html ; charset=windows -
1250"<meta name="generator" content="PSPad editor , www.pspad.com"> 
<title>GPRScam web interface < /title >
</head> 
<body> 
<script type="text/javascript">
var casovac=""
function stop refresh()
\mathbf{if} (casovac!="")
i f (casovac!="" ) 
window.clearInterval(casovac)
casovac=""
\} " \qquad \qquad " \qquad \qquad "
function set refresh(time)
stop refresh()
sec\gamma refresh()
passwo-window.setlneerval ("frame_reload()", time,
∫<br>Բ111
f
\overline{var} frame = document.getElementById('pic frame');
frame.src = frame.src;\}\frac{1}{2} / script>
<div align="center">
Example and "Center" //1
اس 112<br>2112
<iframe src="http:/ /10.0.0.140/pic" name="photo" align= "middle " 
\frac{1}{2} \frac{1}{2} \frac{1}{2} \frac{1}{2} \frac{1}{2}\langleiframe><br><br><br>
\frac{1}{2}k set r
crom action="http://10.0
<br/>button name="refresh" type="submit" value="3"
onclick="set refresh(60000)"<br/>b>60s</b></button>
<br />
cbutton name= "refresh" type= "submit" value= "2"
onclick="set_refresh(30000)"<br/>b>30s</b></button>
<br />
button name="refresh" type="submit" value="1"
onclick="set_refresh(10000)"<br/>b>10s</b></button></form>
c/form>
</form> 
<b> rotate camera</b>
<form action="http://10.0.0.140" method="GET" target="dummy">
 /b>cheft</b>
<br />
khutton name="right" > <br />b>right</b></button>
<button name="right" > <b>right</ bx/button> 
<b> server response</b>
<b> serve r response</b> 
<iframe src="dummy.html" name="dummy" align="center" width="300"
height="30"\langleiframe>
</iframe> 
</body>
</html>
```